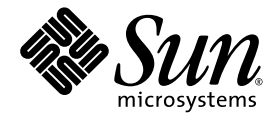

# Notes de versions des serveurs Sun Fire™ X4100 et X4200

Sun Microsystems, Inc. www.sun.com

Réf. 819-5187-01 Novembre 2005, révision A

Merci d'envoyer vos commentaires concernant ce document à l'adresse : http://www.sun.com/hwdocs/feedback

Copyright 2005 Sun Microsystems, Inc., 4150 Network Circle, Santa Clara, California 95054, U.S.A. Tous droits réservés.

Sun Microsystems, Inc. dispose de droits de propriété intellectuelle sur les technologies décrites dans ce document. Ces droits, notamment et de façon non limitative, peuvent inclure des brevets américains énumérés à l'adresse http://www.sun.com/patents et des brevets additionnels ou des demandes de brevets en attente aux États-Unis et dans d'autres pays.

Ce document et le produit auquel il se rapporte sont distribués sous licences qui limitent leur utilisation, leur copie, leur distribution et leur décompilation. Aucune partie du produit ou de ce document ne peut être reproduite sous quelque forme que ce soit sans l'autorisation écrite de Sun et de ses concédants éventuels.

Les logiciels tiers, y compris les technologies de polices de caractères, sont protégés par copyright et vendus sous licence par les fournisseurs Sun.

Des parties du produit peuvent être issues de systèmes Berkeley BSD vendus sous licence par l'Université de Californie. UNIX est une marque déposée aux États-Unis et dans d'autres pays, et vendue sous licence exclusivement via X/Open Company, Ltd.

Sun, Sun Microsystems, le logo Sun, Java, AnswerBook2, docs.sun.com, Sun Fire et Solaris sont des marques commerciales ou déposées de Sun Microsystems, Inc. aux États-Unis et dans d'autres pays.

Toutes les marques commerciales SPARC sont utilisées sous licence et sont des marques commerciales ou déposées de SPARC International, Inc.<br>aux États-Unis et dans d'autres pays. Les produits portant les marques SPARC repos Inc.

Les interfaces utilisateur graphiques OPEN LOOK et Sun™ ont été développées par Sun Microsystems, Inc. à l'attention de ses utilisateurs et des détenteurs de licences. Sun reconnaît les activités pionnières de Xerox en matière de recherche et de développement du concept d'interface<br>utilisateur visuelle ou graphique destinée au secteur de l'informatique. Sun dé graphique Xerox couvrant également les détenteurs de licences Sun qui mettent en œuvre des interfaces utilisateur graphiques OPEN LOOK et se conforment aux contrats de licence écrits de Sun.

Droits limités de l'Administration américaine — Utilisation commerciale Les utilisateurs de l'Administration américaine sont soumis au contrat de licence standard Sun Microsystems, Inc., ainsi qu'aux clauses de la FAR et à ses amendements.

LA PRÉSENTE DOCUMENTATION EST FOURNIE « EN L'ÉTAT » ET TOUTES LES CONDITIONS, RESPONSABILITÉS ET GARANTIES EXPRESSES OU IMPLICITES, Y COMPRIS LES GARANTIES IMPLICITES DE COMMERCIALISATION, D'ADAPTATION À UN USAGE PARTICULIER OU D'ABSENCE DE CONTREFAÇON, SONT REJETÉES DANS LES LIMITES DE LA LÉGISLATION EN VIGUEUR.

Copyright 2005 Sun Microsystems, Inc., 4150 Network Circle, Santa Clara, California 95054, U.S.A. All rights reserved.

Sun Microsystems, Inc. has intellectual property rights relating to technology that is described in this document. In particular, and without limitation, these intellectual property rights may include one or more of the U.S. patents listed at http://www.sun.com/patents and one or more additional patents or pending patent applications in the U.S. and in other countries.

This document and the product to which it pertains are distributed under licenses restricting their use, copying, distribution, and decompilation. No part of the product or of this document may be reproduced in any form by any means without prior written authorization of Sun and its licensors, if any.

Third-party software, including font technology, is copyrighted and licensed from Sun suppliers.

Parts of the product may be derived from Berkeley BSD systems, licensed from the University of California. UNIX is a registered trademark in the U.S. and in other countries, exclusively licensed through X/Open Company, Ltd.

Sun, Sun Microsystems, the Sun logo, Java, AnswerBook2, docs.sun.com, Sun Fire, and Solaris are trademarks or registered trademarks of Sun Microsystems, Inc. in the U.S. and in other countries.

All SPARC trademarks are used under license and are trademarks or registered trademarks of SPARC International, Inc. in the U.S. and in other countries. Products bearing SPARC trademarks are based upon an architecture developed by Sun Microsystems, Inc.

The OPEN LOOK and Sun™ Graphical User Interface was developed by Sun Microsystems, Inc. for its users and licensees. Sun acknowledges<br>the pioneering efforts of Xerox in researching and developing the concept of visual or

U.S. Government Rights—Commercial use. Government users are subject to the Sun Microsystems, Inc. standard license agreement and applicable provisions of the FAR and its supplements.

DOCUMENTATION IS PROVIDED "AS IS" AND ALL EXPRESS OR IMPLIED CONDITIONS, REPRESENTATIONS AND WARRANTIES, INCLUDING ANY IMPLIED WARRANTY OF MERCHANTABILITY, FITNESS FOR A PARTICULAR PURPOSE OR NON-INFRINGEMENT, ARE DISCLAIMED, EXCEPT TO THE EXTENT THAT SUCH DISCLAIMERS ARE HELD TO BE LEGALLY INVALID.

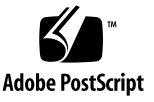

## Table des matières

#### **[Nouvelles fonctions et toutes dernières informations 1](#page-14-0)**

[Logiciels supplémentaires dans cette version 1](#page-14-1)

[Solaris 10 3/05 HW1 1](#page-14-2)

[Sun Java Enterprise System 2](#page-15-0)

[Sun N1 System Manager 2](#page-15-1)

[Versions des serveurs 3](#page-16-0)

[Analyse des problèmes du serveur à l'aide du CD-ROM de diagnostic](#page-16-1)  [amorçable 3](#page-16-1)

#### **[Problèmes associés au matériel 5](#page-18-0)**

[Souris et claviers optiques non recommandés \(6299692, 6317710](#page-18-1)  [et 6304725\)](#page-18-1) 5

[Le microprogramme du lecteur SAS Seagate présente des faibles](#page-19-0)  [performances \(6239856\)](#page-19-0) 6

[Défaillance du disque dur Seagate dans un serveur](#page-19-1)  [Sun Fire X4200 \(6325427\) 6](#page-19-1)

[Les diodes du disque dur se répercutent sur les diodes](#page-20-0)  [adjacentes \(6286872\)](#page-20-0) 7

#### **[Problèmes associés au microprogramme LSI, au processeur de service](#page-22-0)  [et au BIOS 9](#page-22-0)**

[Problèmes associés au microprogramme LSI 9](#page-22-1)

[Espace disque nécessaire au volume RAID pour les métadonnées \(6312581\) 9](#page-22-2)

- [Impossible de créer le volume RAID 1, des avertissements de partition](#page-23-0)  [s'affichent \(6310074\) 1](#page-23-0)0
- [La sortie de l'utilitaire de configuration LSI SCSI BIOS peut bloquer](#page-23-1)  [le système \(6335493\)](#page-23-1) 10
- [LSI MPT BIOS n'offre pas la fonctionnalité de formatage de disque dur de bas](#page-24-0)  [niveau \(6301350\)](#page-24-0) 11

[Problèmes associés au processeur de service](#page-25-0) 12

- [Le processeur de service ne journalise pas les événements et ne fournit pas](#page-25-1)  [d'alerte visuelle après le retrait du disque dur \(6306536\) 1](#page-25-1)2
- [Les interactions du processeur de service et de l'USB interrompent le système](#page-25-2)  [d'exploitation \(6277725\) 1](#page-25-2)2
- [L'erreur du noyau pendant la réinitialisation bloque certains composants du](#page-26-0)  [système \(6295154\) 1](#page-26-0)3
- [Le port réseau ne fonctionne pas à 10 Mo/sec. \(6302923\) 1](#page-26-1)3
- [Le système peut ne pas monter initialement l'image](#page-26-2) iso (6276086) 13
- [L'installation du système d'exploitation à l'aide du lecteur de CD-ROM](#page-27-0)  [Samsung SN-124 redirigé peut ne pas fonctionner \(6279896\)](#page-27-0) 14
- Des valeurs ipdiscovery [non valides apparaissent dans l'interface de ligne](#page-27-1)  de commande ILOM (6291660) 14
- [L'annulation de la page d'interface graphique Web ILOM empêche la](#page-27-2)  [connexion avec le processeur de service \(6314314\)](#page-27-2) 14
- [Les déroutements du protocole SNMP \(Simple Network Management](#page-28-0)  [Protocol\) sont ignorés \(6300437\) 1](#page-28-0)5
- [Autres problèmes liés au protocole SNMP](#page-29-0) 16
- [L'interface graphique Web ILOM \(Integrated Lights Out Manager\) de Sun](#page-29-1)  [affiche des seuils incorrects \(6316706\)](#page-29-1) 16
- [Impossible de se connecter au processeur de service avec des mots de passe de](#page-30-0)  [16 caractères à l'aide de l'interface graphique ou de l'interface de ligne de](#page-30-0)  [commande ILOM \(6286187\)](#page-30-0) 17
- [Le paramètre vitesse du port série revient à 9600 bps une fois que la session](#page-30-1)  [CLI est fermée \(6298521\) 1](#page-30-1)7
- Le navigateur affiche le message Transferring data from (Transfert à [partir de\) une fois que le transfert est terminé \(6254310\) 17](#page-30-2)
- [La touche d'interruption ne fonctionne pas dans la session Secure Shell \(SSH\)](#page-31-0)  [ni à partir de l'application Console distante de Java \(6306610\) 1](#page-31-0)8
- [Java Remote Console peut s'arrêter pendant la redirection du CD-ROM](#page-31-1)  [externe \(6306010\) 1](#page-31-1)8
- [Problèmes d'accessibilité 1](#page-31-2)8
- [Java Remote Console peut se bloquer lorsque la redirection de la disquette](#page-32-0)  [redémarre \(6295147\)](#page-32-0) 19
- [Les messages d'erreur de la redirection du stockage externe peuvent être](#page-32-1)  [erronés 1](#page-32-1)9

[Nom incorrect utilisé pour le plateau du ventilateur arrière \(6323731\)](#page-33-0) 20

- [L'accès à la console série via SSH peut se verrouiller lorsque la commande](#page-33-1)  [start -script est utilisée \(6337909\)](#page-33-1) 20
- [Le message d'erreur BMC Not Responding \(Aucune réponse du BMC\)](#page-34-0)  [apparaît sur le serveur Sun Fire X4200 lorsque les cordons d'alimentation](#page-34-0)  [sont débranchés \(6338647\) 2](#page-34-0)1

[Problèmes associés au BIOS 2](#page-34-1)1

- [La connexion du système au périphérique de stockage externe à l'aide de la](#page-34-2)  [carte PCI peut ne pas s'initialiser à partir du disque interne \(6268877\) 2](#page-34-2)1
- [Le système ne s'initialise pas si la carte Emulex LP10000](#page-35-0)  [est activée \(6306640\)](#page-35-0) 22
- [Le système ne détecte pas la carte HBA prise en charge pendant](#page-35-1)  [le réamorçage \(6272514\)](#page-35-1) 22
- [L'ordre des disques durs est modifié dans les paramètres BIOS après](#page-36-0)  [l'installation de la carte HBA \(6308569\) 2](#page-36-0)3
- [Une mise à niveau du BIOS sans modifier ni enregistrer les paramètres par](#page-36-1)  [défaut optimaux peut engendrer une augmentation de la latence de](#page-36-1)  [mémoire \(6306622\)](#page-36-1) 23
- [La réinitialisation du système peut créer un total de contrôle CMOS](#page-37-0)  [incorrect \(6297018\)](#page-37-0) 24
- [Les mises à jour du BIOS échouent lorsque la mise à jour du microprogramme](#page-37-1)  [du processeur de service est antérieure à la version 6169 \(6324746\)](#page-37-1) 24
- [Le passage de la version 6169 à la version 6464 du microprogramme du](#page-38-0)  [processeur de service ILOM provoque la perte de la configuration du](#page-38-0)  [processeur de service 2](#page-38-0)5

[L'ordre d'initialisation du BIOS est perdu après le test](#page-41-0)  [de réinitialisation \(6302703\)](#page-41-0) 28

#### **[Problèmes associés au logiciel 2](#page-42-0)9**

[Problèmes associés au système d'exploitation Solaris 10 2](#page-42-1)9

[Les lecteurs déplacés à partir d'un système à deux lecteurs vers un système à](#page-42-2)  [quatre lecteurs peuvent ne pas fonctionner correctement \(6300178\)](#page-42-2) 29

- [L'installation du cluster de correctifs Solaris 10 x86 est requise avant](#page-43-0)  [d'installer les correctifs de certains adaptateurs de bus hôte \(6312352\) 3](#page-43-0)0
- [N'utilisez pas la commande](#page-43-1) raidctl (6228874) 30

[L'installation de Solaris 10 3/05 HW1 peut échouer si le système possède](#page-44-0)  [plusieurs cartes InfiniBand Host Channel Adapter \(6321372\) 3](#page-44-0)1

[L'installation CD/DVD-ROM à distance n'est pas prise en charge](#page-44-1) 31

Ignorez le message d'amorçage : Method or service exit timed out [\(Délai d'attente dépassé pour l'interruption de la méthode](#page-44-2)  ou du service) (6297813) 31

[Ignorez le message de configuration du BIOS 3](#page-45-0)2

[Le serveur X Window par défaut est Xorg \(6321043\) 3](#page-45-1)2

- [Problèmes associés à l'assistant d'installation de Sun](#page-45-2) 32
	- [Red Hat Enterprise Linux 4 \(RHEL 4\) : Impossible d'activer Security-](#page-45-3)[Enhanced Linux \(SELinux\) \(6288799\) 3](#page-45-3)2
	- [Lecteur MPT incorrect inclus dans la base de l'assistant d'installation](#page-46-0)  [de Sun \(6319680\)](#page-46-0) 33
	- [Ignorez les messages de Kudzu après avoir installé Red Hat Enterprise](#page-46-1)  [Linux 3 ou 4 \(RHEL 3 ou RHEL 4\) \(6290559\)](#page-46-1) 33

[Le système de fichiers ext3 signale des erreurs après avoir installé Red Hat](#page-46-2)  [Linux à l'aide du CD de l'assistant d'installation de Sun \(6336064\) 3](#page-46-2)3

[Problèmes associés au système d'exploitation Linux 3](#page-47-0)4

- [Le déchargement des pilotes QLogic peut s'avérer nécessaire avant d'installer](#page-47-1)  [les pilotes mis à jour \(6312342, 6314923\) 3](#page-47-1)4
- [Le rechargement TLB \(Translation Look-Aside Buffer\) génère des erreurs avec](#page-48-0)  [certains logiciels Linux \(6296473\)](#page-48-0) 35
- [AMD PowerNow! peut provoquer la perte des graduations dans l'horloge](#page-49-0)  [système \(6298500, 6281771\) 3](#page-49-0)6
- [Red Hat Enterprise Linux 3 \(RHEL 3\) : Des erreurs E/S sont affichées lors de](#page-49-1)  [l'initialisation du périphérique de stockage de masse USB \(6241851\)](#page-49-1) 36
- [Red Hat Enterprise Linux 3 \(RHEL 3\) : Le noyau peut signaler des](#page-50-0)  [informations UC incorrectes sur les processeurs double](#page-50-0)  [cœur \(6241701\)](#page-50-0) 37
- [Arrêt approprié indisponible sur les systèmes d'exploitation Linux](#page-50-1)  [non ACPI pris en charge, tels que Red Hat Enterprise Linux 3](#page-50-1)  [\(RHEL 3\) \(6278514\) 3](#page-50-1)7
- [Périphériques en double constatés par le système d'exploitation Linux si la](#page-50-2)  [baie RAID externe se connecte au serveur via Ultra320 SCSI \(6220406\) 3](#page-50-2)7
- [Red Hat Enterprise Linux 3 \(RHEL 3\) U5 \(64 bits\) : Ignorez le message](#page-51-0)  Keyboard reset failed (Échec de la réinitialisation du clavier) (6306118) 38
- [SUSE Linux Enterprise Server 9 \(SLES9\) 64 bits : Vitesses incorrectes signalées](#page-51-1)  [pour l'UC \(6287519\) 3](#page-51-1)8
- [SUSE Linux Enterprise Server](#page-51-2) 9 : Échec de la version du [RPM Kirkwood \(6312670\)](#page-51-2) 38
- [SUSE Linux Enterprise Server 9 : Le pilote multivoies ne fonctionne pas après](#page-52-0)  [la réinitialisation \(6332988\)](#page-52-0) 39
- [Le serveur peut réinitialiser le serveur Sun Fire X4100 lorsque la MTU est](#page-52-1)  [définie sur 9K dans l'interface Kirkwood \(6335741\)](#page-52-1) 39
- [SUSE Linux Enterprise Server 9 \(SLES9\) 64 bits : Le système ne s'initialise pas](#page-53-0)  [avec la carte HBA prise en charge connectée au logement 0 \(6307424\) 4](#page-53-0)0
- [Problèmes associés au système d'exploitation Windows Server 2003 4](#page-54-0)1
	- [Dégradation du délai d'amorçage affecté par le volume RAID \(6297804\) 4](#page-54-1)1
	- [Le système d'exploitation est impossible à installer sur la baie LSI RAID si](#page-54-2)  [RAID n'est pas reconnu comme le premier périphérique de](#page-54-2)  [stockage \(6297723\)](#page-54-2) 41
	- [Aucune sortie n'est affichée sur Java Remote Console après l'utilisation de la](#page-54-3)  [commande de redémarrage \(6301444\)](#page-54-3) 41
	- [L'installation du système d'exploitation sur les disques externes requiert une](#page-55-0)  [partition sur le disque interne \(6238985\) 4](#page-55-0)2
	- [Les diodes d'alerte et de panne d'électricité peuvent s'allumer si la fonction](#page-55-1)  [AMD PowerNow! est activée \(6310814\) 4](#page-55-1)2

[Windows Server 2003 : Échec de l'arrêt approprié et de la mise hors](#page-56-0)  [tension \(6293118\) 4](#page-56-0)3

#### **[Problèmes de documentation](#page-58-0) 45**

[Problèmes associés au système d'aide](#page-58-1) 45

- [La version complète de l'aide des serveurs Sun Fire X4100 et X4200 peut](#page-58-2)  [afficher un message sur l'abandon du script lorsqu'elle est ouverte dans](#page-58-2)  [Mozilla 4](#page-58-2)5
- Problèmes associés au *[Guide d'installation du système d'exploitation des serveurs Sun](#page-59-0)  Fire X4100 et X4200* 46
	- [Mise à jour des références au fichier image du pilote dans trois rubriques](#page-59-1)  [d'aide](#page-59-1) 46
	- [Mise à jour de la syntaxe de commande dans la rubrique d'aide SLES9 4](#page-60-0)7

- [Nécessité de définir le délai d'attente de la session avant de mettre à niveau le](#page-61-0)  [microprogramme du processeur de service](#page-61-0) 48
- Problèmes associés au *[Guide de configuration des serveurs Sun Fire X4100](#page-61-1) et X4200* 48

[Nouvelle conception du bouton d'alimentation encastré 4](#page-61-2)8

[Mise à jour des instructions concernant la mise hors tension du serveur](#page-62-0) 49

[Ajout de références documentaires au guide Solaris 10 préinstallé 4](#page-62-1)9

Problèmes associés au *[Guide de gestion du système des serveurs Sun Fire X4100](#page-60-1)  et X4200)* 47

# Préface

Ce document décrit les problèmes associés au matériel, au logiciel et à la documentation des serveurs Sun Fire™ X4100 et X4200.

<span id="page-8-0"></span>Il s'agit d'informations que vous devez connaître, telles que les conditions préalables, les astuces, les conseils de dépannage et les demandes de modification. Les demandes de modification constituent un sous-ensemble de problèmes. Les demandes de modification possèdent des numéros de suivi affichés entre parenthèses. Pour obtenir les mises à jour concernant les demandes de modification et les correctifs, reportez-vous au site Web de SunSolve<sup>SM</sup> à l'adresse http://sunsolve.sun.com.

# Utilisation des commandes UNIX

Ce document ne contient pas d'informations sur les commandes et procédures de base UNIX®, telles que la fermeture du système, le démarrage du système et la configuration des périphériques. Pour plus d'informations, reportez-vous aux documents suivants :

- Documentation sur le logiciel (fournie avec le système)
- Documentation du système d'exploitation Solaris™, qui se trouve sur :

http://docs.sun.com

# Invites des interpréteurs de commandes

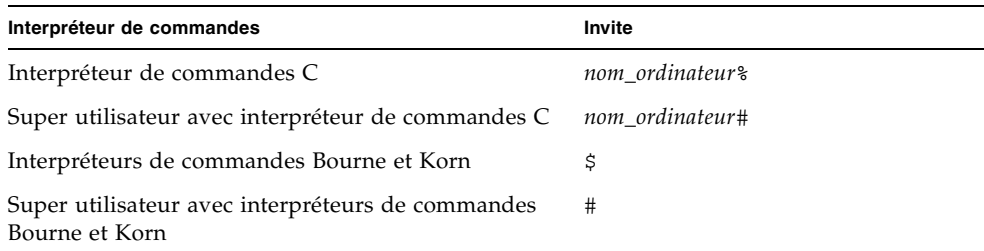

# Conventions typographiques

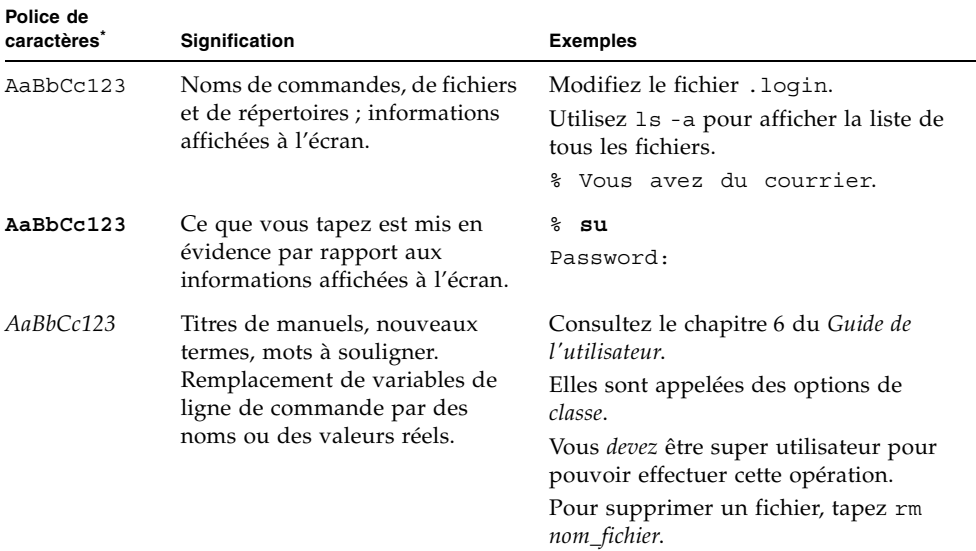

\* Les paramètres de votre navigateur peuvent être différents.

# Documentation associée

<span id="page-10-0"></span>Pour obtenir les toutes dernières informations concernant le serveur Sun Fire X4100, rendez-vous sur le site :

http://www.sun.com/products-n-solutions/hardware/docs/Servers/ Workgroup\_Servers/x4100/index.html

Pour obtenir les toutes dernières informations concernant le serveur Sun Fire X4200, rendez-vous sur le site :

http://www.sun.com/products-n-solutions/hardware/docs/Servers/ Workgroup\_Servers/x4200/index.html

Des versions traduites d'une partie de la documentation sont disponibles en français, chinois simplifié, chinois traditionnel, japonais, coréen et allemand.

Veuillez noter que la documentation anglaise est révisée plus fréquemment. Par conséquent, elle est peut-être plus à jour que la documentation traduite.

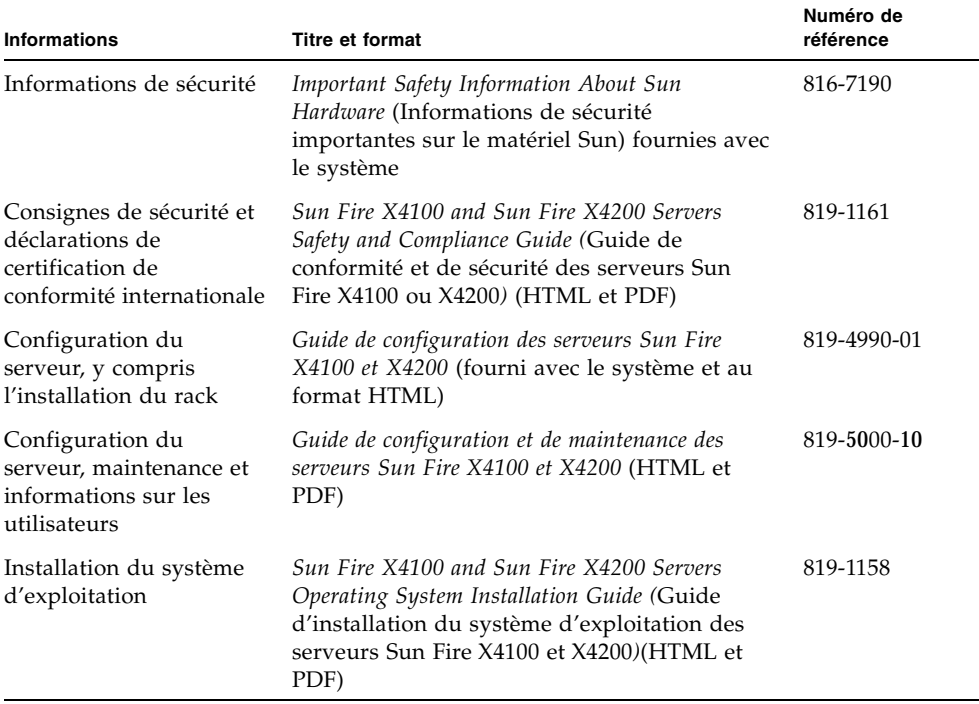

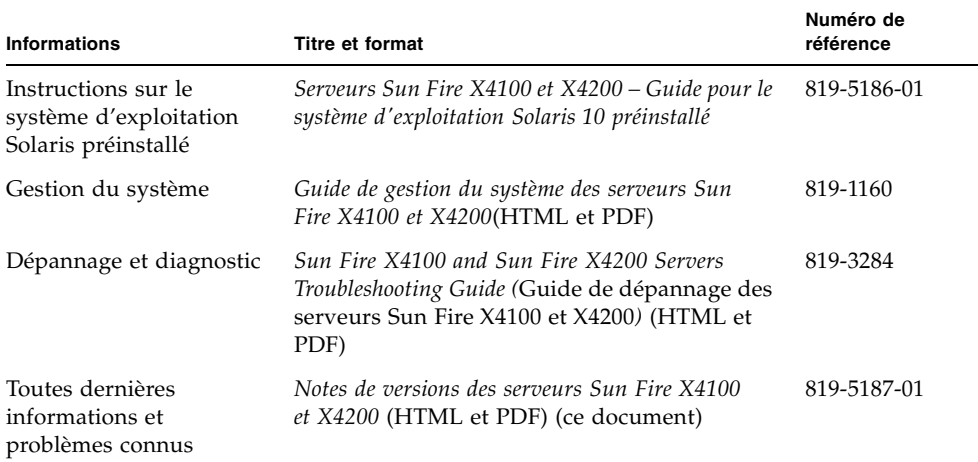

# Mises à jour du produit

<span id="page-11-0"></span>Pour obtenir les mises à jour de produits que vous pouvez télécharger pour les serveurs Sun Fire X4100 ou X4200, visitez les liens de téléchargement sur les sites Web suivants :

http://www.sun.com/servers/entry/x4100/index.html http://www.sun.com/servers/entry/x4200/index.html

# Accès à la documentation Sun

Vous pouvez visualiser, imprimer ou acheter une grande variété de documents Sun, notamment des versions traduites sur le site :

http://www.sun.com/documentation

# Contact du support technique Sun

<span id="page-12-1"></span>Si ce document ne permet pas de résoudre un problème technique concernant les serveurs Sun Fire X4100 ou X4200, visitez le site :

http://www.sun.com/service/contacting

<span id="page-12-0"></span>Reportez-vous au menu Support pour obtenir les liens vers la Base de connaissances.

Si vous devez contacter le support technique Sun, veuillez préparer les informations suivantes afin que nous puissions au mieux vous aider à résoudre les problèmes :

- la description du problème, y compris la situation dans laquelle survient le problème et son impact sur votre fonctionnement ;
- le type de machine, la version du système d'exploitation et du produit, y compris les correctifs et autres logiciels susceptibles d'affecter le problème ;
- les étapes détaillées des méthodes que vous avez suivies pour nous permettre de reproduire le problème ;
- tous les journaux d'erreur ou fichiers core dump.

# Vos commentaires nous sont utiles

Sun s'efforce d'améliorer sa documentation, aussi vos commentaires et suggestions nous sont utiles. Utilisez le formulaire Web pour faire parvenir vos commentaires à Sun :

http://www.sun.com/secure/products-n-solutions/hardware/docs/ feedback/

Veuillez mentionner le titre et le numéro de référence du document dans vos commentaires :

*Notes de versions des serveurs Sun Fire X4100 et X4200*, numéro de référence 819-5187-01

# Sites Web de tiers

Sun décline toute responsabilité quant à la disponibilité des sites Web de tiers mentionnés dans le présent document. Sun n'exerce ni cautionnement ni responsabilité quant au contenu, aux publicités, aux produits ou à tout autre élément disponible sur ou par l'intermédiaire des sites ou ressources cités. Sun décline toute responsabilité quant aux dommages ou pertes réels ou supposés résultant de – ou liés à – l'utilisation du contenu, des biens et des services disponibles sur ou par l'intermédiaire des sites ou ressources cités.

# <span id="page-14-0"></span>Nouvelles fonctions et toutes dernières informations

<span id="page-14-3"></span>Ce chapitre propose un bref résumé des nouvelles fonctions et des toutes dernières informations concernant les serveurs Sun Fire X4100 et X4200.

# <span id="page-14-1"></span>Logiciels supplémentaires dans cette version

Les logiciels suivants sont fournis avec tous les serveurs Sun Fire X4100 et X4200 :

- Solaris<sup>™</sup> 10 3/05 HW1
- Sun Java<sup>™</sup> Enterprise System (Java ES) 2005Q1 (essai de 90 jours)
- Sun<sup>™</sup> N1 System Manager 1.1 (essai de 90 jours), en fonction de la disponibilité

## <span id="page-14-2"></span>Solaris 10 3/05 HW1

<span id="page-14-4"></span>Le système d'exploitation Solaris 10 offre la sécurité, la gérabilité et les performances dont ont besoin les professionnels des technologies de l'information IT pour contribuer à accroître les niveaux de service et diminuer les coûts, ainsi que les risques. Il sert également de base à Sun Java Enterprise System, un logiciel intégré, ouvert et homogène, fourni au moyen d'une nouvelle approche prévisible en matière de développement, de test et d'entretien.

Si vous devez réinstaller le système d'exploitation Solaris 10 3/05 HW1 après l'avoir retiré, vous pouvez télécharger l'image CD ou DVD.

■ Pour télécharger l'image CD, rendez-vous sur :

```
http://javashoplm.sun.com/ECom/docs/Welcome.jsp?StoreId=
8&PartDetailId=Sol10-hw1-x86-G-F&TransactionId=try
```
■ Pour télécharger l'image DVD, rendez-vous sur :

```
http://javashoplm.sun.com/ECom/docs/Welcome.jsp?StoreId=
8&PartDetailId=Sol10-hw1-x86-DVD-G-F&TransactionId=try
```
La documentation en ligne de Solaris 10 et Solaris 10 3/05 HW1 est disponible à l'adresse :

<span id="page-15-5"></span>http://docs.sun.com/coll/1236.1

## <span id="page-15-0"></span>Sun Java Enterprise System

<span id="page-15-3"></span>Sun Java Enterprise System (Java ES) est un ensemble de composants logiciels qui fournit les services nécessaires pour prendre en charge les applications de consolidation de l'entreprise distribuées dans un réseau ou l'environnement Internet.

La documentation en ligne du système d'exploitation Java est disponible à l'adresse :

http://docs.sun.com/app/docs/prod/entsys.05q1

## <span id="page-15-1"></span>Sun N1 System Manager

<span id="page-15-4"></span> Sun N1 System Manager est un gestionnaire de système agrégé qui aide les administrateurs à réduire les coûts et la complexité tout en offrant l'agilité nécessaire pour gérer des centaines de systèmes. Ce logiciel permet aux administrateurs d'identifier, de fournir, de corriger, de surveiller et de gérer n'importe où à partir d'un système ou de centaines de systèmes Sun. Les avantages offerts par ce logiciel comprennent un navigateur centralisé, interactif et facile à utiliser, ainsi qu'une interface de ligne de commande, qui permettent aux administrateurs d'apporter des changements rapides et précis aux systèmes uniques ou groupes de systèmes.

La documentation en ligne concernant Sun N1 System Manager 1.1 est disponible à l'adresse :

http://docs.sun.com/coll/1283.2

<span id="page-15-2"></span>Pour plus de détails, rendez-vous sur :

http://www.sun.com/software/products/system\_manager

# <span id="page-16-0"></span>Versions des serveurs

Différentes versions des serveurs Sun Fire X4100 et X4200 ont été éditées. En raison des modifications apportées à la carte mère, ainsi qu'au BIOS et au microprogramme, plusieurs composants ne sont pas interchangeables entre les différentes versions. Par exemple, les différentes versions de l'UC ne peuvent être combinées.

Le numéro de référence du châssis est étiqueté sur le panneau avant du serveur, près du lecteur de DVD-ROM/disquette.

Le [TABLEAU 1](#page-16-2) reprend les configurations des serveurs Sun Fire X4100 et X4200.

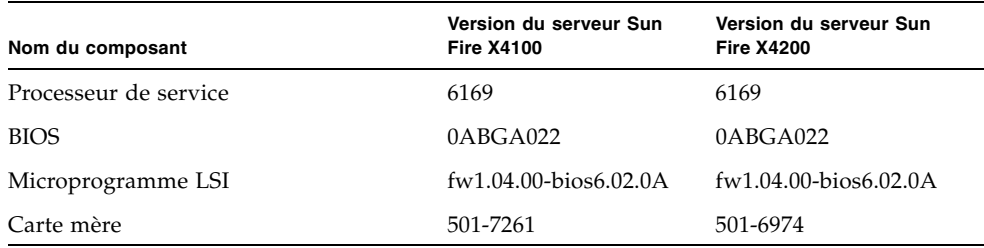

<span id="page-16-2"></span>**TABLEAU 1** Composants disponibles pour les versions des serveurs

# <span id="page-16-1"></span>Analyse des problèmes du serveur à l'aide du CD-ROM de diagnostic amorçable

Le serveur est fourni avec le CD-ROM de diagnostic amorçable des serveurs Sun Fire X4100 et X4200 (705-1439). Ce CD-ROM est conçu pour que le serveur démarre en utilisant le système d'exploitation Solaris sur le CD-ROM et lance le logiciel SunVTS. Les tests de diagnostic s'exécutent et écrivent la sortie dans des fichiers journaux dont le technicien de maintenance pourra se servir pour déterminer les problèmes liés au serveur.

### *Exigences*

■ Vous devez installer SunVTS 6.0 Patch Set 3 pour bénéficier de la capacité de diagnostic complète de SunVTS 6.0. Téléchargez Patch Set 3 à partir de l'un de ces sites :

http://www.sun.com/servers/entry/x4100/downloads.html http://www.sun.com/servers/entry/x4200/downloads.html

■ Pour utiliser le CD de diagnostic amorçable des serveurs Sun Fire X4100 et X4200, vous devez disposer d'un clavier, d'une souris et d'un écran raccordés au serveur sur lequel vous effectuez le diagnostic.

# <span id="page-18-0"></span>Problèmes associés au matériel

<span id="page-18-2"></span>Ce chapitre décrit les problèmes de matériel associés aux serveurs Sun Fire X4100 et X4200.

**Remarque –** Si l'énoncé d'un problème ne spécifie pas de plate-forme particulière, cela signifie que le problème s'applique à toutes les plates-formes.

## <span id="page-18-1"></span>Souris et claviers optiques non recommandés (6299692, 6317710 et 6304725)

L'utilisation des souris optiques Sun suivantes n'est pas recommandée pour les serveurs Sun Fire X4100 ou X4200 :

- Type 5c
- Type 6c

L'utilisation des deux claviers suivants n'est pas recommandée pour le port USB inférieur avant du serveur Sun Fire X4200.

- Clavier Microsoft Digital Media Pro
- Clavier Belkin

## <span id="page-19-0"></span>Le microprogramme du lecteur SAS Seagate présente des faibles performances (6239856)

De faibles performances ont été observées concernant les disques durs SAS (Serial-Attached SCSI) Seagate sur les serveurs Sun Fire X4100 et X4200. Ce problème est lié au microprogramme Seagate.

### *Astuce*

Aucune pour le moment. Seagate fournira une correction dans la version 0556 de son microprogramme. Aucun lecteur Seagate ne sera expédié avec ces serveurs lors de la première édition du produit.

## <span id="page-19-1"></span>Défaillance du disque dur Seagate dans un serveur Sun Fire X4200 (6325427)

Un disque dur qui se trouvait dans un premier système d'évaluation échouait après environ deux semaines d'usage restreint, tel qu'une installation du système d'exploitation. Le lecteur n'était pas visible ensuite dans le test à la mise sous tension exécutée par le BIOS ou le système d'exploitation Solaris. Les références de ce lecteur sont :

Seagate Savvio 10K RPM 72 Go

N° modèle : ST973401SS (Seagate) ou ST973401LSUN72G (Sun)

N° référence : 9Y4066-134 (Seagate) ou 390-0213-02 (Sun) ou 541-0323-01 (Sun)

N° série : 3LB04CBL (Seagate) ou 0440772-0518104CBL (Sun)

### *Astuce*

Aucune pour le moment. L'origine du problème est actuellement recherchée.

## <span id="page-20-0"></span>Les diodes du disque dur se répercutent sur les diodes adjacentes (6286872)

Lorsque la diode d'activité du disque dur clignote, il se peut que la diode d'erreur adjacente clignote. Cela est dû à l'interconnexion des conduits de lumière des diodes.

### *Astuce*

Aucune pour le moment. Une nouvelle conception des conduits de lumière est en cours et le problème sera résolu à l'usine dans les prochaines versions de ces serveurs.

# <span id="page-22-0"></span>Problèmes associés au microprogramme LSI, au processeur de service et au BIOS

Ce chapitre décrit les problèmes liés au microprogramme LSI, au processeur de service ILOM (Integrated Lights Out Manager) de Sun et au BIOS associés aux serveurs Sun Fire X4100 et X4200. Il aborde les sujets suivants :

- [« Problèmes associés au microprogramme LSI », page 9](#page-22-1)
- [« Problèmes associés au processeur de service », page 12](#page-25-0)
- [« Problèmes associés au BIOS », page 21](#page-34-1)

**Remarque –** Si l'énoncé d'un problème ne spécifie pas de plate-forme particulière, cela signifie que le problème s'applique à toutes les plates-formes.

# <span id="page-22-3"></span><span id="page-22-1"></span>Problèmes associés au microprogramme LSI

## <span id="page-22-2"></span>Espace disque nécessaire au volume RAID pour les métadonnées (6312581)

Pour créer un volume RAID, le microprogramme et le BIOS doivent écrire des métadonnées à la fin du disque dur. Par conséquent, réservez au moins 64 Mo d'espace disque non partitionné pour les métadonnées.

## <span id="page-23-0"></span>Impossible de créer le volume RAID 1, des avertissements de partition s'affichent (6310074)

Lorsque vous utilisez l'utilitaire de configuration LSI BIOS, l'avertissement suivant peut s'afficher lorsque vous essayez de créer un volume RAID en migrant les données existantes :

The selected disk contains partitions that may not be preserved when creating an array. This data may be lost when the array is created! If you would still like to use this disk in an array, choose the Erase Disk option on the previous menu by pressing Delete (D)

(Le disque sélectionné contient des partitions qui ne seront peut-être pas préservées lors de la création d'une baie. Ces données risquent d'être perdues lorsque la baie sera créée ! Si vous souhaitez malgré tout utiliser ce disque dans une baie, choisissez l'option Erase Disk (Effacer le disque) dans le menu précédent en cliquant sur Delete (D)(Supprimer).)

Si vous choisissez d'effacer le disque comme le suggère l'avertissement, le volume RAID ne sera pas créé et l'avertissement apparaîtra de nouveau.

Cela est dû au fait que l'utilitaire ne reconnaît pas le nouveau type de partition de disque Solaris x86. Ce problème sera résolu dans la version suivante de LSI MPTBIOS, version 1.06.

#### *Astuce*

Utilisez l'utilitaire fdisk, puis soit à partir de la ligne de commande, soit dans le format, choisissez l'élément de menu 4 :

Change between Solaris and Solaris2 Partition IDs (Changer les ID de partition Solaris en Solaris2)

Cela permet de passer d'un ID Solaris2 à un ID Solaris1 (0x82).

## <span id="page-23-1"></span>La sortie de l'utilitaire de configuration LSI SCSI BIOS peut bloquer le système (6335493)

Si vous entrez dans l'utilitaire de configuration LSI SCSI BIOS pendant l'amorçage du système (en tapant Ctrl+C), puis que vous quittez cet utilitaire, il peut en résulter un blocage du système. Ce problème n'a été constaté que sur les nouveaux systèmes au cours du premier amorçage.

#### *Astuce*

Utilisez le bouton d'alimentation pour mettre le serveur hors tension et sous tension :

**1. Pour arrêter l'alimentation principale, maintenez un objet pointu enfoncé sur le bouton d'alimentation situé sur le panneau avant du serveur pendant 4 secondes.** 

La diode d'alimentation sur le panneau avant clignote lorsque l'alimentation principale est hors tension et que le serveur est en mode Veille.

**2. Pour remettre le serveur en mode d'alimentation principale, appuyez brièvement un objet pointu sur le bouton d'alimentation.**

## <span id="page-24-0"></span>LSI MPT BIOS n'offre pas la fonctionnalité de formatage de disque dur de bas niveau (6301350)

Actuellement, LSI MPT BIOS version 6.02 n'offre pas la fonctionnalité de formatage de bas niveau. Cette fonctionnalité est prévue dans la prochaine version de LSI MPT BIOS.

#### *Astuce*

Aucune pour le moment. La prochaine version du microprogramme LSI, version 1.06, résoudra ce problème.

# <span id="page-25-0"></span>Problèmes associés au processeur de service

## <span id="page-25-1"></span>Le processeur de service ne journalise pas les événements et ne fournit pas d'alerte visuelle après le retrait du disque dur (6306536)

<span id="page-25-3"></span>Si un disque dur est retiré d'un système, le processeur de service ne journalise aucun événement et ne fournit aucune alerte visuelle. Il s'agit d'un comportement attendu, car le processeur de service ne reçoit pas les événements du contrôleur LSI SAS lorsqu'un lecteur de disque est enfiché à chaud et aucune alerte visuelle n'apparaît.

## <span id="page-25-4"></span><span id="page-25-2"></span>Les interactions du processeur de service et de l'USB interrompent le système d'exploitation (6277725)

Plusieurs méthodes vous permettent de réinitialiser le processeur de service. Exemple :

- Utilisation de l'onglet Reset SP (Réinitialiser le processeur de service) dans l'interface graphique Web ILOM
- Utilisation de la commande reset SP dans l'interface de ligne de commande ILOM
- Utilisation de la commande IPMItool IPMI\_MC\_RESET\_COLD
- Effet secondaire du changement de mode d'émulation de la souris à distance

N'importe laquelle de ces méthodes peut interrompre ou bloquer le système en raison des événements de connexion/déconnexion USB, qui sont initiés entre le processeur de service et le système.

### *Astuce*

Pour être sûr que le processeur de service est réinitialisé et qu'un événement USB ne bloque pas le système, configurez le système d'exploitation avec un support USB minimal ou sans support USB.

Ne réinitialisez pas le système pendant la réinitialisation du processeur de service ou le système pourrait se bloquer. Définissez plutôt le mode souris dans l'état souhaité avant l'initialisation.

Le fait de programmer le processeur de service pour qu'il se réinitialise uniquement lorsque le système est à l'arrêt ou en cours de réinitialisation permet également d'éviter toute interaction du processeur de service avec le système.

## <span id="page-26-0"></span>L'erreur du noyau pendant la réinitialisation bloque certains composants du système (6295154)

Pendant la réinitialisation du processeur de service, comme pendant le clignotement ou les changements du mode souris, une erreur de noyau du processeur de service peut survenir, qui laisse le processeur de service accessible, mais bloque la connexion série, le Secure Shell, l'interface graphique Web et les services de l'interface de ligne de commande.

### *Astuce*

Réinitialisez le système en utilisant le service restant ou en arrêtant l'alimentation du système.

## <span id="page-26-1"></span>Le port réseau ne fonctionne pas à 10 Mo/sec. (6302923)

Le port Ethernet du processeur de service fonctionne uniquement à 100 Mo/sec. Il ne fonctionne pas à 10 Mo/sec.

## <span id="page-26-2"></span>Le système peut ne pas monter initialement l'image iso (6276086)

<span id="page-26-3"></span>Si vous installez une distribution RHEL ou SUSE Linux à l'aide de l'interface graphique Web ILOM, que vous démontez une image iso et que vous essayez ensuite de monter une nouvelle image, la première tentative de lecture de la nouvelle image peut échouer.

#### *Astuce*

Essayez de remonter la nouvelle image. Elle devrait monter correctement la seconde fois.

## <span id="page-27-0"></span>L'installation du système d'exploitation à l'aide du lecteur de CD-ROM Samsung SN-124 redirigé peut ne pas fonctionner (6279896)

Si vous essayez d'installer un système d'exploitation à partir d'un lecteur de CD-ROM Samsung SN-124 à l'aide de l'application Console distante de Java, il se peut que le lecteur de CD-ROM virtuel ne soit pas reconnu.

### *Astuce*

Installez le système d'exploitation à l'aide des fichiers image redirigés à partir d'un autre périphérique.

## <span id="page-27-1"></span>Des valeurs ipdiscovery non valides apparaissent dans l'interface de ligne de commande ILOM (6291660)

<span id="page-27-3"></span>Dans l'interface de ligne de commande ILOM, les paramètres valides pour /SP/network ipdiscovery sont static (fixes), dhcp, pas Static et DHCP comme indiqué après que la valeur true (vrai) aura été appliquée à la commande commitpending.

## <span id="page-27-2"></span>L'annulation de la page d'interface graphique Web ILOM empêche la connexion avec le processeur de service (6314314)

Lorsque vous utilisez l'interface graphique Web ILOM de Sun, il vous sera peut-être impossible de vous connecter au processeur de service si vous procédez comme suit :

- **1. Cliquez sur l'onglet Maintenance.**
- **2. Cliquez sur Enter Upgrade Mode (Entrer le mode de mise à niveau).**
- **3. Cliquez sur OK lorsque le système vous y invite.**
- **4. Cliquez sur Cancel (Annuler) lorsque la page suivante apparaît.**

Il se peut que le message suivant apparaisse avant que la connexion soit fermée : Access Error: Device Firmware is being Upgraded. Try again. (Erreur d'accès : le microprogramme du périphérique est mis à jour. Essayez de nouveau.)

### *Astuce*

Essayez de nouveau avant la fermeture de la connexion ou attendez que le délai d'attente pour le mode de mise à niveau soit dépassé.

## <span id="page-28-0"></span>Les déroutements du protocole SNMP (Simple Network Management Protocol) sont ignorés (6300437)

<span id="page-28-1"></span>Les déroutements suivants ne sont pas pris en charge actuellement :

- SUN-PLATFORM-MIB
	- sunPlatObjectCreation
	- sunPlatObjectDeletion
	- sunPlatCommunicationsAlarm
	- sunPlatEnvironmentalAlarm
	- sunPlatEquipmentAlarm
	- sunPlatProcessingErrorAlarm
	- sunPlatStateChange
	- sunPlatAttributeChangeInteger
	- sunPlatAttributeChangeString
	- sunPlatAttributeChangeOID
	- sunPlatQualityOfServiceAlarm
	- sunPlatIndeterminateAlarm
- ENTITY-MIB
	- entConfigChange
- SNMP<sub>v2</sub>-MIB
	- coldStart
	- warmStart
	- authenticationFailure

## <span id="page-29-0"></span>Autres problèmes liés au protocole SNMP

Les problèmes suivants liés à SNMP sont des limitations connues :

- Actuellement, l'agent SNMP ne gère pas les commandes SET pour les MIB de l'entité et de la plate-forme Sun. Cela provoque l'échec des tests de conformité impliquant des SET. Utilisez d'autres services pour effectuer les tâches requises. (6255301)
- Les messages d'erreur ne sont pas clairs lorsqu'un utilisateur SNMP est supprimé. Par exemple, il se peut que le message Target cannot be deleted (Impossible de supprimer la cible) apparaisse lorsqu'un utilisateur est supprimé peu après une autre activité. En règle générale, ces commandes peuvent être ignorées. Cependant, les commandes scriptées peuvent échouer. (6284706)
- L'agent SNMP ne répond plus si plusieurs connexions sont établies. Cela implique de relancer SNMP ou de réinitialiser le système. (6290651)
- Un message d'erreur apparaît lorsqu'un utilisateur est ajouté. Par exemple, il se peut que le message SNMP agent not up yet, may be reconfiguring (Agent SNMP pas encore prêt, peut-être en cours de reconfiguration) apparaisse. En règle générale, ce message peut être ignoré. (6292473)
- Les valeurs sysUpTime peuvent être incorrectes. Par exemple, un système qui a été assemblé il y a seulement quelques jours peut afficher un temps d'exécution de 51 jours. Vous pouvez ignorer ces valeurs. (6295609)
- <span id="page-29-3"></span>■ L'utilisation de l'interface de ligne de commande pour définir le nombre maximum de communautés peut fermer l'agent SNMP et exiger que vous réinitialisiez le système. (6316403)

## <span id="page-29-1"></span>L'interface graphique Web ILOM (Integrated Lights Out Manager) de Sun affiche des seuils incorrects (6316706)

<span id="page-29-2"></span>Par exemple, l'interface graphique Web ILOM peut afficher des valeurs de seuils incorrectes pour les capteurs de température. ILOM peut également afficher des valeurs aléatoires pour les capteurs qui ne constituent pas des seuils.

## <span id="page-30-0"></span>Impossible de se connecter au processeur de service avec des mots de passe de 16 caractères à l'aide de l'interface graphique ou de l'interface de ligne de commande ILOM (6286187)

<span id="page-30-3"></span>Si votre mot de passe contient exactement 16 caractères, vous ne pourrez pas vous connecter au processeur de service à l'aide de l'interface graphique Web ou de l'interface de ligne de commande ILOM.

### *Astuce*

<span id="page-30-4"></span>Choisissez un mot de passe de moins de 16 caractères.

## <span id="page-30-1"></span>Le paramètre vitesse du port série revient à 9600 bps une fois que la session CLI est fermée (6298521)

Lorsque vous quittez une session CLI, la vitesse du port série est réinitialisée à 9600 bps. Le port série risque de ne pas fonctionner une fois que vous quittez une session CLI si la vitesse a été réinitialisée à une valeur différente de 9600 bps. Ce comportement est caractéristique de la connexion au port de gestion série sur les serveurs Sun Fire X4100 et X4200.

### *Astuce*

Maintenez la vitesse du port de gestion série à 9600 bps.

## <span id="page-30-2"></span>Le navigateur affiche le message Transferring data from (Transfert à partir de) une fois que le transfert est terminé (6254310)

Si vous utilisez un navigateur Mozilla<sup>™</sup>, la zone d'état peut afficher le message Transferring data from (Transfert à partir de), même si le transfert est terminé. Il s'agit d'un problème lié au navigateur et non au logiciel ILOM de Sun. Pour plus de détails sur ce bogue, rendez-vous sur : https://bugzilla.mozilla.org/show\_bug.cgi?id=185547.

## <span id="page-31-0"></span>La touche d'interruption ne fonctionne pas dans la session Secure Shell (SSH) ni à partir de l'application Console distante de Java (6306610)

<span id="page-31-3"></span>Les interruptions sont transmises au port série du système uniquement à partir du port de gestion série. La touche d'interruption ne fonctionne pas lorsque vous entrez ssh ~B dans une session Secure Shell (SSH) ou dans l'application Console distante de Java.

## <span id="page-31-1"></span>Java Remote Console peut s'arrêter pendant la redirection du CD-ROM externe (6306010)

<span id="page-31-5"></span>Java Remote Console peut s'arrêter si vous redirigez un CD-ROM externe vers un client distant en exécutant RHEL 4 U1 (64 bits) à la fois sur l'hôte et le client distant.

## <span id="page-31-2"></span>Problèmes d'accessibilité

<span id="page-31-4"></span>L'accessibilité implique de supprimer les obstacles susceptibles d'empêcher les personnes souffrant d'un handicap de participer aux activités substantielles de la vie, y compris le recours aux services, aux produits et aux informations. La fourniture d'un accès offre des avantages à un large éventail d'utilisateurs, mais constitue également une exigence dans tous les contrats fédéraux actuels conformément à la section 508 de la Federal Rehabilitation Act. Dans le secteur commercial, la Americans with Disabilities Act (ADA) appelle à des considérations similaires en ce qui concerne la prise en charge raisonnable des employés actuels et potentiels.

Les serveurs Sun Fire X4100 et X4200 répondent aux exigences d'accessibilité de la section 508. Toutefois, les problèmes d'accessibilité suivants ont été constatés dans l'interface graphique du microprogramme du processeur de service :

- Si le focus se trouve sur un menu d'onglet de niveau inférieur, la touche de tabulation ne passe pas au niveau supérieur. Ce problème a été constaté dans Mozilla Firefox. (6316639)
- Les alertes et boîtes de confirmation JavaScript™ dans l'interface utilisateur graphique possèdent des titres de menus génériques qui n'offrent pas suffisamment d'informations contextuelles. (6274918)
- L'accès aux cadres inférieurs par tabulation est impossible dans Mozilla. L'entrée d'une expression pour trouver l'élément correspondant dans Mozilla fonctionne partiellement. Les cadres sont mis en surbrillance, mais pas les éléments d'action tels que les boutons. (6278273)
- Le fait de cliquer sur le bouton fléché vers le bas dans la liste déroulante Select Action (Sélectionner une action) réinitialise le focus. Vous ne pouvez pas utiliser le bouton fléché vers le bas pour parcourir le reste de la liste. Ce problème a été constaté dans Internet Explorer. (6316634)
- Lorsque vous accédez par tabulation au bouton Add (Ajouter) dans le menu contextuel Add User (Ajouter un utilisateur) et que vous appuyez sur Entrée, la page se ferme sans ajouter l'utilisateur. Ce problème a été constaté dans Internet Explorer. (6316625)
- Lorsque vous appuyez sur la touche de tabulation, le focus ne passe pas aux onglets de niveau inférieur dans l'onglet sélectionné. (6245789)
- Lorsque vous appuyez sur la touche de tabulation dans Internet Explorer, le focus ne passe pas à un bouton radio non sélectionné. Si un bouton radio est sélectionné, vous ne pouvez pas le désélectionner à l'aide du clavier. (6316591)
- Lorsque vous appuyez sur la touche de tabulation dans Internet Explorer, le focus ne passe pas aux cases à cocher qui peuvent se trouver dans l'interface graphique utilisateur. (6316621)
- <span id="page-32-2"></span>■ Certaines pages contiennent des liens JavaScript pour la navigation qui ne sont pas lues par des technologies d'assistance. (6255423)

## <span id="page-32-0"></span>Java Remote Console peut se bloquer lorsque la redirection de la disquette redémarre (6295147)

Lorsqu'elle s'exécute sur un périphérique virtuel, Java Remote Console peut se bloquer.

*Astuce*

Fermez et redémarrez Java Remote Console.

## <span id="page-32-1"></span>Les messages d'erreur de la redirection du stockage externe peuvent être erronés

Vous pouvez rediriger les périphériques de stockage distants vers les serveurs Sun Fire X4100 ou X4200 en démarrant Java Remote Console à partir de l'interface graphique Web ILOM (Remote Console -> Redirection). Comme ILOM offre cette capacité, le système d'exploitation peut afficher les périphériques de stockage redirigés comme s'ils étaient toujours connectés.

<span id="page-33-2"></span>Toutefois, si la redirection est désactivée, il se peut que l'un des messages suivants apparaisse si vous tentez d'accéder à ces périphériques : Drive not ready ou No media found. Le démarrage et l'arrêt de la redirection du stockage n'ajoutent pas et ne retirent pas les périphériques virtuels, mais affectent uniquement les supports de ces périphériques virtuels.

## <span id="page-33-0"></span>Nom incorrect utilisé pour le plateau du ventilateur arrière (6323731)

<span id="page-33-3"></span>Le logiciel interne utilise à tord le nom io.f0 (Ventilateur d'entrée/sortie 0) pour se référer au plateau du ventilateur arrière du serveur Sun Fire X4200. Le nom devrait être FT2.

## <span id="page-33-1"></span>L'accès à la console série via SSH peut se verrouiller lorsque la commande start script est utilisée (6337909)

Pendant la connexion au mode CLI du processeur de service via SSH, il est apparu que la connexion de la console série se verrouille de façon intermittente lorsque la commande start -script est utilisée pour établir la connexion à la console du processeur de service. L'origine du problème est actuellement recherchée.

### *Astuce*

Utilisez la commande SP start console pour vous connecter à la console du processeur de service plutôt que la commande start -script.

Si la connexion de la console série se verrouille, quittez la session SSH, puis essayez de nouveau d'utiliser la commande SP start console.

## <span id="page-34-0"></span>Le message d'erreur BMC Not Responding (Aucune réponse du BMC) apparaît sur le serveur Sun Fire X4200 lorsque les cordons d'alimentation sont débranchés (6338647)

Dans de rares cas, un message d'erreur BMC Not Responding (Aucune réponse du BMC) apparaît sur un serveur Sun Fire X4200 lorsque les cordons d'alimentation sont débranchés, puis rebranchés au serveur.

#### *Astuce*

Aucune pour le moment. La cause au niveau racine est actuellement à l'étude.

# <span id="page-34-1"></span>Problèmes associés au BIOS

## <span id="page-34-3"></span><span id="page-34-2"></span>La connexion du système au périphérique de stockage externe à l'aide de la carte PCI peut ne pas s'initialiser à partir du disque interne (6268877)

Le système ne s'initialisera pas à partir du disque interne si des périphériques de stockage externes sont connectés à une carte PCI raccordée uniquement au logement 0. Cela se produit parce que le BIOS analyse le logement 0, qui se connecte aux disques durs, avant d'analyser le contrôleur SAS 1064 intégré.

Le BIOS analyse les périphériques PCI dans l'ordre croissant (de l'adresse PCI basse à l'adresse PCI haute). La priorité d'analyse est la suivante :

- 1. NIC
- 2. Logement 0
- 3. SAS
- 4. Logement 2
- 5. Logement 3
- 6. Logement 4
- 7. Logement 1

En raison des restrictions liées à la mémoire ROM optionnelle, il est possible que des disques durs connectés au SAS intégré ne figurent pas dans la liste d'initialisation si une carte PCI est installée dans le logement 0, qui se connecte aux disques durs externes.

Si vous souhaitez vous connecter à des périphériques de stockage externes, connectez la carte PCI aux logements 1 à 4 et pas au logement 0. En effet, le logement 0 est le seul logement qui ne peut pas être utilisé pour effectuer une initialisation à partir de périphériques de stockage externes.

### *Astuce*

Installez la carte PCI dans les logements 1 à 4 au lieu du logement 0.

## <span id="page-35-0"></span>Le système ne s'initialise pas si la carte Emulex LP10000 est activée (6306640)

Si une carte Emulex LP10000 est connectée à un logement du système et que son BIOS est activé, le système ne s'amorcera pas.

### *Astuce*

Pour amorcer le système, désactivez le BIOS Emulex LP10000.

## <span id="page-35-1"></span>Le système ne détecte pas la carte HBA prise en charge pendant le réamorçage (6272514)

Si une carte HBA (adaptateur de bus hôte) prise en charge est connectée au logement 1 (sur un serveur Sun Fire X4100) ou aux logements 1 à 4 (sur un serveur Sun Fire X4200), la carte ne sera pas détectée par le BIOS pendant le réamorçage. Une fois que le BIOS a analysé les cartes d'interface réseau et le SAS, le BIOS n'a plus l'espace d'adressage suffisant pour la mémoire ROM optionnelle et ne peut pas analyser la carte. Toutefois, la carte est détectée au niveau du système d'exploitation et peut toujours être utilisée.

### *Astuce*

Pour initialiser le système à partir d'un périphérique de stockage externe, connectez le périphérique à un contrôleur HBA pris en charge et installé dans le logement 0.

## <span id="page-36-0"></span>L'ordre des disques durs est modifié dans les paramètres BIOS après l'installation de la carte HBA (6308569)

Après avoir installé une carte HBA (adaptateur de bus hôte) prise en charge, il vous sera peut-être impossible d'initialiser le système au niveau du système d'exploitation en raison des modifications apportées à l'ordre des disques.

#### *Astuce*

Assurez-vous que l'ordre d'initialisation du BIOS est correctement défini en fonction de votre configuration système après avoir installé ou retiré une carte HBA prise en charge et connectée à un périphérique de stockage externe.

## <span id="page-36-1"></span>Une mise à niveau du BIOS sans modifier ni enregistrer les paramètres par défaut optimaux peut engendrer une augmentation de la latence de mémoire (6306622)

Il se peut que vous notiez une augmentation de la latence de mémoire si vous mettez à jour l'image BIOS et que vous ne modifiez pas les paramètres par défaut optimaux ni enregistrez la configuration. Ce problème n'est pas spécifique à un système d'exploitation.

#### *Astuce*

Après avoir mis à jour le BIOS à l'aide de l'utilitaire de configuration du BIOS :

- **1. Utilisez les touches fléchées pour sélectionner l'option Load Optimal Defaults (Charger les paramètres par défaut optimaux) du menu Exit (Quitter).**
- **2. Appuyez sur Entrée pour passer à l'écran suivant.**
- **3. Appuyez sur Entrée lorsque le système vous invite à charger les paramètres par défaut optimaux.**
- **4. Sélectionnez Save Changes (Enregistrer les modifications) et Exit (Quitter), puis appuyez sur Entrée.**
- **5. Lorsque le système vous y invite, appuyez sur Entrée pour enregistrer les changements de configuration et quitter l'utilitaire.**

# <span id="page-37-0"></span>La réinitialisation du système peut créer un total de contrôle CMOS incorrect (6297018)

A chaque initialisation du système, BIOS recalcule les données CMOS dans la zone de total de contrôle et vérifie les données par rapport à la valeur stockée. Si les deux valeurs ne correspondent pas, un message d'erreur est généré pour vous indiquer que le contenu de la mémoire CMOS est peut-être corrompu. Il y a un laps de temps entre le moment où le système écrit les données CMOS et celui où il écrit le total de contrôle. Cela peut engendrer un total de contrôle CMOS incorrect si le système est réinitialisé pendant ce laps de temps.

### *Astuce*

Chargez les paramètres par défaut optimaux comme indiqué dans la section [« Une](#page-36-1)  mise à niveau du BIOS sans modifier ni enregistrer les paramètres par défaut [optimaux peut engendrer une augmentation de la latence de mémoire \(6306622\) »,](#page-36-1)  [page 23.](#page-36-1)

## <span id="page-37-1"></span>Les mises à jour du BIOS échouent lorsque la mise à jour du microprogramme du processeur de service est antérieure à la version 6169 (6324746)

Si vous essayez de mettre à jour le microprogramme du processeur de service et le BIOS sur un serveur qui possède toujours une version du microprogramme antérieure à la version 6169, les données FRU seront corrompues. Ce problème a été résolu sur les serveurs expédiés à la date de publication de ce document (avec le BIOS version 6464).

Pour connaître les méthodes permettant de déterminer la version du microprogramme, reportez-vous aux procédures dans la section [« Le passage de la](#page-38-0)  [version 6169 à la version 6464 du microprogramme du processeur de service ILOM](#page-38-0)  [provoque la perte de la configuration du processeur de service », page 25](#page-38-0).

### *Astuce*

Si vous êtes un utilisateur Beta ou Early Access d'un système dont le microprogramme du processeur de service est antérieur à la version 6169, vous devez retourner la carte GRASP (Graphics Redirect and Service Processor) à l'usine pour la faire reprogrammer. Pour obtenir de l'aide, contactez votre représentant Sun Service.

## <span id="page-38-0"></span>Le passage de la version 6169 à la version 6464 du microprogramme du processeur de service ILOM provoque la perte de la configuration du processeur de service

Les systèmes Early Access ont peut-être été expédiés avec la version 6169 du microprogramme du processeur de service ILOM. La version du microprogramme de l'ordre de fabrication est 6464.

Lorsque vous passez de la version 6169 à 6464 du microprogramme, la configuration du processeur de service est perdue et doit être reconfigurée. Cela inclut tout élément configuré sur le processeur de service tel que :

- Les modifications apportées au mot de passe par défaut (changeme) pour l'ID utilisateur root.
- Tout utilisateur ajouté.
- La configuration de SNMP, des alertes, de LDAP, de NTP ou des paramètres réseau (par exemple, une adresse IP fixe).

Vous pouvez déterminer la version du microprogramme du processeur de service ILOM sur votre serveur en utilisant l'interface de ligne de commande ou l'interface graphique Web ILOM. Vous pouvez accéder à l'interface de ligne de commande via le port Ethernet de gestion ou le port série situé à l'arrière du serveur.

Pour connaître les autres méthodes permettant de déterminer la version du microprogramme, reportez-vous aux procédures suivantes.

Détermination de la version du microprogramme à l'aide de l'interface de ligne de commande via le port Ethernet de gestion :

- **1. Connectez un câble Ethernet RJ-45 au port Ethernet NET MGT à l'arrière du panneau.**
- **2. Etablissez une connexion SSH à l'aide de la commande suivante, puis entrez le mot de passe par défaut** (changeme) **lorsque le système vous y invite :**

```
# ssh -l root <Adresse IP du processeur de service>
```
**changeme**

Une fois que vous êtes connecté, le processeur de service affiche l'invite de commande par défaut :

->

**3. Tapez la commande** version**, qui retournera une sortie similaire à l'exemple suivant :**

```
-> version
SP firmware version: 1.0
SP firmware build number: 6464
SP firmware date: Tue Sep 13 12:50:37 PDT 2005
SP filesystem version: 0.1.13
```
La version du microprogramme ILOM correspond au « build number » susmentionné.

Détermination de la version du microprogramme à l'aide de l'interface de ligne de commande via le port série :

- **1. Configurez votre terminal ou le logiciel d'émulation de terminal s'exécutant sur un ordinateur portable ou un PC d'après les paramètres suivants :**
	- 8N1 : huit bits de données, aucune parité, un bit d'arrêt
	- 9600 bauds
	- Désactivez le contrôle de flux du matériel (CTS/RTS)
	- Désactivez le contrôle de flux du logiciel (XON/XOFF)
- **2. Connectez un câble série du port RJ-45 SER MGT, se trouvant sur le panneau arrière du serveur, à votre terminal ou PC.**

**3. Appuyez sur la touche Entrée du terminal pour établir une connexion entre ce terminal et le processeur de service du serveur.**

Le processeur de service affiche une invite de connexion.

SUNSP*0003BA84D777* login:

Dans cet exemple, l'invite de connexion, *0003BA84D777*, correspond à l'adresse MAC Ethernet du processeur de service. Cette adresse est fonction de chaque serveur.

**4. Connectez-vous au processeur de service ILOM et tapez le nom d'utilisateur par défaut, root, avec le mot de passe par défaut, changeme.**

Une fois que vous êtes connecté, le processeur de service affiche l'invite de commande par défaut :

->

**5. Tapez la commande** version**, qui retournera une sortie similaire à l'exemple suivant :**

```
-> version
SP firmware version: 1.0
SP firmware build number: 6464
SP firmware date: Tue Sep 13 12:50:37 PDT 2005
SP filesystem version: 0.1.13
```
La version du microprogramme ILOM correspond au « build number » susmentionné.

Détermination de la version du microprogramme à l'aide de l'interface graphique Web :

**1. Connectez-vous à l'interface graphique Web ILOM en tapant l'adresse IP du processeur de service du serveur dans le champ d'adresse de votre navigateur. Exemple :**

https://129.146.53.150

**2. Connectez-vous au processeur de service ILOM et tapez le nom d'utilisateur par défaut, root, avec le mot de passe par défaut, changeme.**

La première page Web qui se présente est la page System Information (Information système) -> Versions, qui comprend le numéro de compilation.

**Remarque –** Si vous disposez d'un système Beta, il se peut que la version du microprogramme du processeur de service ILOM soit antérieure à 6169. La carte GRASP doit être retournée à l'usine pour y être reprogrammée. Voir aussi [« Les](#page-37-1)  [mises à jour du BIOS échouent lorsque la mise à jour du microprogramme du](#page-37-1)  [processeur de service est antérieure à la version 6169 \(6324746\) », page 24](#page-37-1).

## <span id="page-41-0"></span>L'ordre d'initialisation du BIOS est perdu après le test de réinitialisation (6302703)

Si vous réinitialisez le système et que vous interrompez le test à la mise sous tension (POST) du BIOS au début du processus d'initialisation, il se peut que le système perde les périphériques USB virtuels dans l'ordre de démarrage et arrête de démarrer à partir du lecteur. Le BIOS réécrit certains registres CMOS pendant le test à la mise sous tension et ne met pas immédiatement à jour le total de contrôle CMOS.

#### *Astuce*

<span id="page-41-1"></span>Débranchez, puis rebranchez le système pour provoquer une réinitialisation complète du matériel. Tous les périphériques USB doivent réapparaître.

# <span id="page-42-0"></span>Problèmes associés au logiciel

<span id="page-42-3"></span>Ce chapitre décrit les problèmes de logiciel associés aux serveurs Sun Fire X4100 et X4200 et aborde les sujets suivants :

- [« Problèmes associés au système d'exploitation Solaris 10 », page 29](#page-42-1)
- [« Problèmes associés à l'assistant d'installation de Sun », page 32](#page-45-2)
- [« Problèmes associés au système d'exploitation Linux », page 34](#page-47-0)
- [« Problèmes associés au système d'exploitation Windows Server 2003 », page 41](#page-54-0)

**Remarque –** Si l'énoncé d'un problème ne spécifie pas de plate-forme particulière, cela signifie que le problème s'applique à toutes les plates-formes.

# <span id="page-42-1"></span>Problèmes associés au système d'exploitation Solaris 10

## <span id="page-42-2"></span>Les lecteurs déplacés à partir d'un système à deux lecteurs vers un système à quatre lecteurs peuvent ne pas fonctionner correctement (6300178)

Sur les systèmes qui possèdent deux disques durs, les lecteurs se trouvant dans les logements 0 et 1 sont associés au système d'exploitation comme étant les disques 2 et 3. Par conséquent, les lecteurs qui sont configurés dans les logements 0 ou 1 sur des systèmes à quatre disques durs, puis déplacés vers un système à deux disques, peuvent ne pas fonctionner correctement.

## <span id="page-43-2"></span><span id="page-43-0"></span>L'installation du cluster de correctifs Solaris 10 x86 est requise avant d'installer les correctifs de certains adaptateurs de bus hôte (6312352)

Certains correctifs destinés aux adaptateurs de bus hôtes, tels que l'adaptateur de bus hôte Sun StorEdge Entry-Level Fibre Channel (QLA210), ne fonctionnent pas si vous n'installez pas au préalable un cluster de correctifs Solaris sur les systèmes exécutant Solaris 10 x86 avant de réinitialiser les systèmes.

Pour installer le cluster de correctifs et le patch QLA210 :

- **1. Installez le système d'exploitation Solaris 10 3/05 HW1 (s'il n'est pas déjà installé).**
- **2. Installez le cluster de correctifs recommandé.**

Pour obtenir des instructions sur l'installation du cluster de correctifs, rendez-vous sur :

http://patches.sun.com/clusters/10\_x86\_Recommended.README

#### **3. Installez le correctif recommandé pour l'adaptateur de bus hôte.**

Par exemple, pour installer le correctif QLA210 (119131-*xx*) :

**a. Reportez-vous aux instructions figurant sur :**

http://sunsolve.sun.com/pub-cgi/show.pl?target=patchpage

- **b. Entrez 119131 dans la boîte de texte PatchFinder.**
- <span id="page-43-1"></span>**4. Réinitialisez le système.**

## N'utilisez pas la commande raidctl (6228874)

La commande raidctl permet de gérer les contrôleurs RAID à partir de l'interface de ligne de commande. Toutefois, comme la commande raidctl n'est pas prise en charge dans Solaris 10 3/05 HW1, l'utilisation de cette commande peut déstabiliser le système.

#### *Astuce*

Utilisez le MPT SCSI BIOS pour créer et gérer les volumes RAID.

## <span id="page-44-0"></span>L'installation de Solaris 10 3/05 HW1 peut échouer si le système possède plusieurs cartes InfiniBand Host Channel Adapter (6321372)

Pendant l'installation de Solaris 10 3/05 HW1, l'installateur fonctionne en mode 32 bits. C'est pourquoi la mémoire virtuelle disponible est réduite. La carte IB-HCA (InfiniBand Host Channel Adapter) de Mellanox utilise généralement une mémoire virtuelle de 256 Mo ou plus pour chaque carte installée sur le système. Si plusieurs cartes IB-HCA sont installées, le système peut manquer de mémoire virtuelle et l'installation peut se bloquer.

#### *Astuce*

Retirez les cartes IB-HCA avant d'installer Solaris 10 3/05 HW1.

# <span id="page-44-1"></span>L'installation CD/DVD-ROM à distance n'est pas prise en charge

Solaris 10 ne parvient pas à s'amorcer à partir d'un périphérique de stockage de masse USB, tel qu'un lecteur CD/DVD-ROM à distance. Si vous utilisez l'interface graphique du programme d'installation Solaris ou le programme d'installation en mode texte, vous devez utiliser un lecteur de CD-ROM ou de DVD-ROM, ou une connexion réseau, un clavier et un écran. L'interface utilisateur graphique requiert également un adaptateur vidéo et une mémoire suffisante. Pour plus de détails, reportez-vous au guide d'installation *Solaris 10 : Installations de base*.

<span id="page-44-2"></span>Ignorez le message d'amorçage : Method or service exit timed out (Délai d'attente dépassé pour l'interruption de la méthode ou du service) (6297813)

Si les dispositifs d'entrée et de sortie sont définis sur le port série (ttya), le message suivant peut apparaître sur la console au cours de l'amorçage :

svc:/system/power:default: Method or service exit timed out. Killing contract 17. (Délai d'attente dépassé pour l'interruption de la méthode ou du service. Fermeture du contrat 17.)

Ce message n'indique pas de problème.

## <span id="page-45-0"></span>Ignorez le message de configuration du BIOS

Pendant l'installation de Solaris 10 3/05 HW1, le message d'erreur suivant peut apparaître :

/dev/diskette0: can't open - bios configuration error (ouverture impossible - erreur de configuration du bios)

Ce message n'indique pas de problème.

## <span id="page-45-1"></span>Le serveur X Window par défaut est Xorg (6321043)

<span id="page-45-5"></span>Si pour une raison quelconque, vous retirez l'image préinstallée Solaris 10 3/05 HW1 du serveur, puis installez le logiciel Solaris 10 3/05 HW1 à partir d'un téléchargement ou d'un DVD, une écran kdmconfig vous invite à sélectionner le serveur X Window. Pour les serveurs Sun Fire X4100 et X4200, choisissez Xorg comme serveur X Window.

# <span id="page-45-2"></span>Problèmes associés à l'assistant d'installation de Sun

## <span id="page-45-4"></span><span id="page-45-3"></span>Red Hat Enterprise Linux 4 (RHEL 4) : Impossible d'activer Security-Enhanced Linux (SELinux) (6288799)

<span id="page-45-6"></span>L'assistant d'installation de Sun n'autorise pas la configuration de SELinux pendant l'installation de RHEL 4. L'interface utilisateur graphique pour l'option SELinux est désactivée lors de l'installation de RHEL 4 U1 avec le CD de l'assistant d'installation de Sun.

#### *Astuce*

Pour configurer SELinux, exécutez system-config-securitylevel après l'installation.

## <span id="page-46-0"></span>Lecteur MPT incorrect inclus dans la base de l'assistant d'installation de Sun (6319680)

L'assistant d'installation de Sun ne fonctionne pas lorsqu'une carte monocanal Sun StorEdge PCI est installée. Cela est dû au fait que le code de base pour l'assistant d'installation de Sun possède le mauvais pilote. Cela affecte seulement l'assistant d'installation de Sun — les pilotes installés sur le système sont corrects.

### *Astuce*

Installez la carte après avoir exécuté l'assistant d'installation de Sun ou n'utilisez pas l'assistant d'installation de Sun.

## <span id="page-46-1"></span>Ignorez les messages de Kudzu après avoir installé Red Hat Enterprise Linux 3 ou 4 (RHEL 3 ou RHEL 4) (6290559)

<span id="page-46-4"></span>RHEL exécute un système de recherche du matériel appelé Kudzu. Après avoir installé RHEL 3 ou RHEL 4 à l'aide de l'assistant d'installation de Sun, Kudzu affiche des messages indiquant que les pilotes Ethernet doivent être désinstallés, puis réinstallés.

<span id="page-46-3"></span>Les messages affichés par Kudzu sont incorrects. Les pilotes Ethernet ne doivent pas être modifiés. Cliquez sur Ignore (Ignorer) lorsque le système vous invite à modifier la configuration du matériel.

## <span id="page-46-2"></span>Le système de fichiers ext<sup>3</sup> signale des erreurs après avoir installé Red Hat Linux à l'aide du CD de l'assistant d'installation de Sun (6336064)

Lorsque le CD de l'assistant d'installation de Sun est utilisé pour installer Red Hat Linux, le système de fichiers ext3 peut signaler une utilisation incorrecte de l'espace disque et des erreurs du type file system full (système de fichiers plein). Cela est dû au fait que le système de fichiers n'a pas été démonté correctement par l'utilitaire sur le CD.

### *Astuce*

Le problème a été résolu dans la nouvelle version du CD de l'assistant d'installation de Sun que vous trouverez sur le site Web du centre de téléchargement de Sun. Accédez au site suivant, puis cliquez sur Downloads (Téléchargements).

http://www.sun.com/servers/entry/x4100/index.html

Si vous utilisez l'ancienne version du CD et que ces erreurs apparaissent, corrigez le problème en entrant la commande **tune2fs** sur une ligne de commande, puis réinitialisez le serveur.

# <span id="page-47-0"></span>Problèmes associés au système d'exploitation Linux

<span id="page-47-2"></span>Cette section décrit les problèmes connus et les astuces associées pour le système d'exploitation Linux sur les serveurs Sun Fire X4100 et X4200.

## <span id="page-47-1"></span>Le déchargement des pilotes QLogic peut s'avérer nécessaire avant d'installer les pilotes mis à jour (6312342, 6314923)

Lorsque les pilotes QLogic mis à jour sont installés pour les cartes d'options QLA210 ou QLA2342, vous devez décharger manuellement les pilotes actuels ou l'installation échouera. La commande modprobe -rv ne fonctionne pas avec ces pilotes.

#### *Astuce*

- **1. Pour vérifier les pilotes QLA, entrez la commande suivante :**
	- # **lsmod | grep qla**

La sortie doit se présenter comme suit :

```
qla6322 129536 0
qla2xxx_conf 310536 1<br>qla2xxx 226960 1
qla2xxx 226960 1 qla6322
scsi transport fc 16384 1 qla2xxx
scsi mod 140800 8
usb storage, st, sr mod, sg, qla2xxx, scsi transport
fc,mptscsih,sd_mod
```
- **2. Déchargez les pilotes comme dans l'exemple suivant :**
	- # **rmmod qla6322** # **rmmod qla2xxx**
- <span id="page-48-0"></span>**3. Chargez les pilotes QLA mis à jour.**

## Le rechargement TLB (Translation Look-Aside Buffer) génère des erreurs avec certains logiciels Linux (6296473)

<span id="page-48-1"></span>**Remarque –** Il est recommandé aux utilisateurs Red Hat Enterprise Linux 3.0 (RHEL 3) d'installer la mise à jour la plus récente du système d'exploitation sur le serveur pour résoudre ce problème. (Au moment de l'impression, la mise à jour la plus récente est RHEL 4 U1.)

Dans l'utilitaire de configuration du BIOS, le menu BIOS Advanced (BIOS avancé), CPU Configuration (Configuration de l'UC) contient une option intitulée « Speculative TLB Reload » (Rechargement spéculatif du TLB). Ce paramètre est activé par défaut pour permettre le rechargement du TLB.

Ce paramètre par défaut peut générer des erreurs similaires aux erreurs suivantes sur les systèmes exécutant la version 64 bits de Red Hat Linux et SUSE Linux avec Service Pack 1.

```
Northbridge status a60000010005001b
GART error 11
Lost an northbridge error
NB status: unrecoverable
NB error address 0000000037ff07f8
Error uncorrected
```
#### *Astuce*

Pour éviter ces erreurs, désactivez le rechargement du TLB :

- **1. Réinitialisez le serveur et appuyez sur F2 pour accéder à l'utilitaire de configuration du BIOS.**
- **2. Accédez au menu Advanced (Avancé) -> CPU Configuration (Configuration de l'UC).**

**3. Utilisez les touches fléchées pour mettre en surbrillance l'option Speculative TLB Reload (Rechargement spéculatif du TLB) et configurez son paramètre sur Disabled (Désactivé).**

<span id="page-49-2"></span>Cela permet de désactiver le rechargement du TLB.

<span id="page-49-0"></span>**4. Sauvegardez les modifications et quittez l'utilitaire.**

## AMD PowerNow! peut provoquer la perte des graduations dans l'horloge système (6298500, 6281771)

Par défaut, la fonction AMD PowerNow! est désactivée dans le BIOS. Avant de l'activer, vérifiez que votre système d'exploitation et vos applications prennent en charge la fonction PowerNow!.

La fonction PowerNow! modifie les fréquences d'horloge de l'UC. Une perte des graduations de l'horloge a été observée pendant l'exécution des noyaux Linux SMP récents lorsque PowerNow! est activé. Cette perte peut engendrer des erreurs de programmation dans le noyau et les applications d'utilisateurs. Les symptômes peuvent inclure une expiration prématurée des horloges et un comportement erratique de l'heure du jour.

### *Astuce*

Désactivez la fonction PowerNow! à l'aide de l'utilitaire de configuration du BIOS. Le chemin du menu jusqu'à l'écran de la fonction est Main (Principal) -> Advanced (Avancé) -> AMD PowerNow Configuration (Configuration AMD PowerNow).

## <span id="page-49-1"></span>Red Hat Enterprise Linux 3 (RHEL 3) : Des erreurs E/S sont affichées lors de l'initialisation du périphérique de stockage de masse USB (6241851)

RHEL 3 affiche de nombreuses erreurs E/S lorsqu'un périphérique USB est initialisé. Le lecteur du stockage de masse USB utilise le sous-système SCSI pour accéder au périphérique. Lorsqu'un périphérique de stockage de masse USB est raccordé, le pilote essaie de l'identifier comme un périphérique SCSI. Les erreurs E/S affichées résultent de cette initialisation par sondage. Les erreurs E/S peuvent être ignorées et, une fois initialisé, le périphérique USB devrait fonctionner correctement. Ce problème et son astuce sont documentés sur :

https://bugzilla.redhat.com/bugzilla/show\_bug.cgi?id=156831.

## <span id="page-50-0"></span>Red Hat Enterprise Linux 3 (RHEL 3) : Le noyau peut signaler des informations UC incorrectes sur les processeurs double cœur (6241701)

Lorsque deux processeurs double cœur sont installés sur un serveur Sun Fire X4200, le noyau RHEL 3 peut signaler quatre des UC hyperthreaded avec le même ID physique, à savoir 0. Les ID devraient être plutôt 0 et 1 pour chaque UC.

## <span id="page-50-1"></span>Arrêt approprié indisponible sur les systèmes d'exploitation Linux non ACPI pris en charge, tels que Red Hat Enterprise Linux 3 (RHEL 3) (6278514)

Certains systèmes d'exploitation Linux, tels que RHEL 3, ne prennent pas en charge l'ACPI (Advanced Configuration and Power Interface), qui permet d'effectuer un arrêt approprié. Sur les systèmes exécutant des systèmes d'exploitation Linux non ACPI, seul un arrêt forcé est disponible.

## <span id="page-50-2"></span>Périphériques en double constatés par le système d'exploitation Linux si la baie RAID externe se connecte au serveur via Ultra320 SCSI (6220406)

Si une baie RAID est raccordée au système à l'aide d'un adaptateur de bus hôte Sun StorEdge PCI/PCI-X Single Ultra320 SCSI (Ultra320 SCSI), les événements suivants peuvent se produire si vous entrez la commande **fdisk -l** en fonction du système d'exploitation Linux utilisé :

- Des dispositifs doubles pour chaque numéro d'unité logique de la baie
- Un seul périphérique pour plusieurs numéros d'unité logique dans la baie

## <span id="page-51-0"></span>Red Hat Enterprise Linux 3 (RHEL 3) U5 (64 bits) : Ignorez le message Keyboard reset failed (Échec de la réinitialisation du clavier) (6306118)

<span id="page-51-3"></span>Si le clavier USB est connecté au port USB avant ou arrière, le système exécutant RHEL 3 U5 (64 bits) affiche toujours le message d'erreur suivant dans le « dmesg » après le réinitialisation.

initialize\_kbd: Keyboard reset failed, no ACK (Échec de la réinitialisation du clavier, pas d'accusé de réception)

Ce message n'indique pas de problème.

## <span id="page-51-1"></span>SUSE Linux Enterprise Server 9 (SLES9) 64 bits : Vitesses incorrectes signalées pour l'UC (6287519)

<span id="page-51-4"></span>Sur les systèmes exécutant SLES9, des vitesses d'UC incorrectes peuvent être signalées dans /proc/cpuinfo lorsque l'option PowerNow! est activée. La vitesse maximale peut ne pas être signalée.

### *Astuce*

Désactivez la fonction PowerNow! à l'aide de l'utilitaire de configuration du BIOS. Le chemin du menu jusqu'à l'écran de la fonction est Main (Principal) -> Advanced (Avancé) -> AMD PowerNow Configuration (Configuration AMD PowerNow).

## <span id="page-51-2"></span>SUSE Linux Enterprise Server 9 : Échec de la version du RPM Kirkwood (6312670)

Il a été signalé que les versions du RPM de pilote Kirkwood échouent dans un environnement SLES9. Cela est dû au fait que les pilotes Kirkwood ne sont pas encore compatibles avec les noyaux SLES.

### *Astuce*

Utilisez l'une des astuces suivantes pour installer les nouveaux pilotes Kirkwood en fonction de la version de votre noyau :

- Pour le noyau 2.4 :
- **1. Installez la version 1.0.95.X SRPM à partir du centre de téléchargement de Sun ou à partir du CD du pilote Kirkwood.**
- **2. Compilez le RPM 1.0.100.3 et effectuez la mise à niveau (rpm -U) vers le nouveau pilote.**
- **3. Installez le pilote 1.0.100.3 sur un système propre (en supposant qu'aucun module ixge n'a jamais été installé).**
	- Pour le noyau 2.6 :

Compilez/installez le pilote 1.0.100.3 sur un système qui vient d'être installé.

Remarquez que le support du noyau 2.6 est intégré à cette version. Par conséquent, il ne devrait pas y avoir de modules existants installés.

## <span id="page-52-0"></span>SUSE Linux Enterprise Server 9 : Le pilote multivoies ne fonctionne pas après la réinitialisation (6332988)

Le pilote multivoies SLES9 SP1 (mdadm) ne fonctionne pas après une réinitialisation de l'hôte.

### *Astuce*

Aucune pour le moment. La cause au niveau racine est actuellement à l'étude.

## <span id="page-52-1"></span>Le serveur peut réinitialiser le serveur Sun Fire X4100 lorsque la MTU est définie sur 9K dans l'interface Kirkwood (6335741)

On a observé que les serveurs Sun Fire X4100 peuvent se réinitialiser spontanément lorsque le trafic réseau s'exécute via l'interface Kirkwood dans un environnement Linux. Ce problème a été observé uniquement lorsque la MTU est définie sur 9K.

#### *Astuce*

Aucune pour le moment. La cause au niveau racine est actuellement à l'étude.

## <span id="page-53-0"></span>SUSE Linux Enterprise Server 9 (SLES9) 64 bits : Le système ne s'initialise pas avec la carte HBA prise en charge connectée au logement 0 (6307424)

<span id="page-53-2"></span>Sur les systèmes exécutant SLES9, si une carte HBA (adaptateur de bus hôte) est connectée au logement 0, il vous sera peut-être impossible d'initialiser le système. Cela est dû au fait que SLES9 énumère les périphériques IDE et SCSI dans l'ordre d'analyse et que le BIOS analyse les périphériques PCI dans un ordre croissant. La priorité d'analyse est la suivante :

- 1. NIC
- 2. Logement 0
- 3. SAS
- 4. Logement 2
- 5. Logement 3
- 6. Logement 4
- 7. Logement 1

S'il n'y a qu'un lecteur dans le système, il est repris sous la forme /dev/sda. Si un périphérique externe est connecté ultérieurement à une carte HBA dans le logement 0, le périphérique sera repris sous la forme /dev/sda et le périphérique interne sous la forme /dev/sdb. Toutefois, le périphérique d'initialisation SLES9 désigne /dev/sda, qui est un périphérique externe sans système d'exploitation, et le système ne peut pas démarrer.

Le problème ne se pose pas si la carte HBA est connectée aux logements 1 à 4, car ces logements sont analysés après le contrôleur SLI intégré. Ce problème n'est pas spécifique du serveur ni de la carte HBA.

### *Astuce*

Connectez la carte HBA prise en charge aux logements 1 à 4, puis réinitialisez le système. Respectez également ces directives générales :

- Ne bougez pas les lecteurs SCSI.
- Ne modifiez pas les connexions de type bus pour les lecteurs IDE.
- <span id="page-53-1"></span>■ Prévoyez un disque de sauvegarde au cas où ces directives ne seraient pas respectées, car vous devrez peut-être exécuter grub ou vi /etc/fstab par la suite.

# <span id="page-54-0"></span>Problèmes associés au système d'exploitation Windows Server 2003

# <span id="page-54-4"></span><span id="page-54-1"></span>Dégradation du délai d'amorçage affecté par le volume RAID (6297804)

Le délai d'amorçage pour Windows Server 2003 peut être considérable (environ 20 minutes) s'il y a un disque défaillant dans la baie RAID. Les tentatives de Windows et du microprogramme contribuent à ce délai. Le disque défectueux peut être reconnu par le contrôleur conformément à la topologie SAS, mais pas selon les propriétés RAID.

## <span id="page-54-2"></span>Le système d'exploitation est impossible à installer sur la baie LSI RAID si RAID n'est pas reconnu comme le premier périphérique de stockage (6297723)

Windows Server 2003 requiert que vous utilisiez le premier stockage ou la partition existante pour l'installation. Vous ne pouvez pas installer Windows Server 2003 sur une baie LSI RAID intégré si :

- La baie n'est pas reconnue par Windows comme le premier périphérique de stockage.
- Il existe une partition autre que le stockage RAID sur les disques.

## <span id="page-54-3"></span>Aucune sortie n'est affichée sur Java Remote Console après l'utilisation de la commande de redémarrage (6301444)

Si vous réinitialisez le système à l'aide de la commande de redémarrage (Special Administrative Console (Console administrative spéciale) -> Restart (Redémarrer)) et que vous le réamorcez ensuite, la sortie peut ne pas s'afficher dans Java Remote Console. Les messages BIOS s'affichent dans la console série hôte, mais pas dans Java Remote Console.

### *Astuce*

Redémarrez une nouvelle fois le système pour éliminer ce problème.

## <span id="page-55-0"></span>L'installation du système d'exploitation sur les disques externes requiert une partition sur le disque interne (6238985)

Avant d'installer Windows Server 2003 sur un périphérique externe, vous devez créer une partition sur un disque interne pour les fichiers de configuration. Aucune partition n'est requise si vous installez Windows Server 2003 sur un disque interne.

## <span id="page-55-1"></span>Les diodes d'alerte et de panne d'électricité peuvent s'allumer si la fonction AMD PowerNow! est activée (6310814)

Par défaut, la fonction AMD PowerNow! est désactivée dans le BIOS. Avant de l'activer, vérifiez que votre système d'exploitation et vos applications prennent en charge la fonction PowerNow!.

Si vous activez PowerNow! dans un environnement Windows Server 2003, vous constaterez peut-être une perte des graduations de l'horloge, ainsi qu'une diminution de la tension de l'UC, qui activeront les diodes d'alerte et de panne d'électricité.

#### *Astuce*

<span id="page-55-2"></span>Désactivez la fonction PowerNow! à l'aide de l'utilitaire de configuration du BIOS. Le chemin du menu jusqu'à l'écran de la fonction est Main (Principal) -> Advanced (Avancé) -> AMD PowerNow Configuration (Configuration AMD PowerNow).

## <span id="page-56-0"></span>Windows Server 2003 : Échec de l'arrêt approprié et de la mise hors tension (6293118)

<span id="page-56-1"></span>Si l'écran d'un système exécutant le système d'exploitation Windows Server 2003 est verrouillé et que vous essayez de mettre le système hors tension à distance en utilisant l'option d'arrêt approprié et de mise hors tension (Remote Control (Contrôle à distance) -> Remote Power Control (Contrôle de l'alimentation électrique à distance)), l'arrêt n'a pas lieu et le processeur de service émet l'erreur suivante :

ChassisCtrl.c : Invalid Chassis task parameter (Paramètre de tâche de châssis non valide)

Windows Server 2003 permet un arrêt approprié uniquement si vous êtes connecté en tant qu'administrateur. Il s'agit d'un comportement Windows Server 2003 attendu.

#### *Astuce*

Utilisez Java Remote Console pour vous connecter en tant qu'administrateur et effectuer un arrêt approprié.

# <span id="page-58-0"></span>Problèmes de documentation

<span id="page-58-4"></span>Ce chapitre décrit les problèmes associés à la documentation serveurs Sun Fire X4100 et X4200 et aborde les sujets suivants :

- [« Problèmes associés au système d'aide », page 45](#page-58-1)
- « Problèmes associés au Guide d'installation du système d'exploitation des [serveurs Sun Fire X4100 et X4200 », page 46](#page-59-0)
- « Problèmes associés au Guide de gestion du système des serveurs Sun Fire X4100 [et X4200\) », page 47](#page-60-1)
- « Problèmes associés au Guide de configuration des serveurs Sun Fire X4100 [et X4200 », page 48](#page-61-1)

# <span id="page-58-1"></span>Problèmes associés au système d'aide

## <span id="page-58-3"></span><span id="page-58-2"></span>La version complète de l'aide des serveurs Sun Fire X4100 et X4200 peut afficher un message sur l'abandon du script lorsqu'elle est ouverte dans Mozilla

Si vous téléchargez la version complète de l'aide des serveurs Sun Fire X4100 et X4200 (831-0602-*xx*.zip) et que vous l'installez, il se peut que le message et l'invite ci-dessous apparaissent lorsque vous ouvrez le système d'aide dans Mozilla :

A script on this page is causing mozilla to run slowly. If it continues to run, your computer may become unresponsive. (Un script présent sur cette page ralentit Mozilla. S'il continue à s'exécuter, votre ordinateur ne pourra peut-être plus réagir.)

Do you want to abort the script? (Voulez-vous interrompre ce script ?)

Cela est dû au fait que les composants du système d'aide sont volumineux (tels que la fonction de recherche) et que le téléchargement peut nécessiter une ou plusieurs minutes lorsque le réseau est occupé.

#### *Astuce*

Cliquez sur OK dans la fenêtre et la page s'affiche.

Autrement, vous pouvez afficher une version Web de l'aide qui ne comprend pas toutes les fonctionnalités, telles que la fonction de recherche. Cette version n'affiche pas le message d'erreur. Pour afficher cette version, consultez 819-5172-10 sur le site :

http://www.sun.com/products-n-solutions/hardware/docs/Servers/ Workgroup\_Servers/x4100/index.html

# <span id="page-59-0"></span>Problèmes associés au Guide d'installation du système d'exploitation des serveurs Sun Fire X4100 et X4200

Le contenu de l'aide des serveurs Sun Fire X4100 et X4200 est identique dans les formats HTML et PDF. Les problèmes repris dans cette section apparaissent dans les deux versions de ce document :

■ *Guide d'installation du système d'exploitation des serveurs Sun Fire X4100 et X4200)* (PDF : 819-1158, HTML : 831-0602)

# <span id="page-59-1"></span>Mise à jour des références au fichier image du pilote dans trois rubriques d'aide

Ces rubriques d'aide contiennent des références incorrectes au fichier image du pilote sur le CD des ressources :

- Création du CD du pilote Red Hat Enterprise Linux
- Installation du système d'exploitation SLES9 au moyen de l'application Remote Console

■ Installation du système d'exploitation Red Hat Enterprise Linux au moyen de l'application Remote Console

Les références incorrectes et correctes sont les suivantes :

- Incorrect: DriverUpdate.img
- Correct: DriverUpdate.iso

## <span id="page-60-0"></span>Mise à jour de la syntaxe de commande dans la rubrique d'aide SLES9

La rubrique d'aide « Création d'une image d'installation SLES9 SP1 PXE sur le serveur PXE » contient une erreur dans l'étape 2 de la section intitulée « Comment procéder » :

Les références incorrectes et correctes sont les suivantes :

- Incorrect: # cp -a /mnt/cdrom/support/pxeboot/sles9pxefiles.tar.gz /tmp/.
- Correct : # cp -a /mnt/cdrom/support/pxeboot/sles9 pxefiles.tar.gz /tmp

# <span id="page-60-1"></span>Problèmes associés au Guide de gestion du système des serveurs Sun Fire X4100 et X4200)

Le contenu de l'aide des serveurs Sun Fire X4100 et X4200 est identique dans les formats HTML et PDF. Les problèmes repris dans cette section apparaissent dans les deux versions de ce document :

■ *Guide de gestion du système des serveurs Sun Fire X4100 et X4200* (PDF : 819-1160, HTML : 831-0602)

## <span id="page-61-0"></span>Nécessité de définir le délai d'attente de la session avant de mettre à niveau le microprogramme du processeur de service

La rubrique d'aide « Mise à niveau des microprogrammes du processeur de service » doit contenir la remarque suivante dans la section « Avant de commencer » de la procédure :

REMARQUE : Le délai d'attente de la session doit être défini sur un minimum de trois heures, car la procédure de mise à niveau nécessite généralement 20 à 30 minutes et le délai d'attente par défaut de la session est de 15 minutes. La définition du minimum sur trois heures garantit que toute interruption dans le processus de mise à niveau engendrera un délai d'attente dans la mise à niveau.

# <span id="page-61-1"></span>Problèmes associés au Guide de configuration des serveurs Sun Fire X4100 et X4200

Les modifications suivantes apportées aux informations dans le *Sun Fire X4100 and Sun Fire X4200 Servers Setup Guide* (Guide de configuration des serveurs Sun Fire X4100 et X4200) ont été identifiées depuis la publication du guide (PDF d'anglais : 819-1155-10). Ces problèmes ont été corrigés dans la version -11 du document qui remplacera la version -10.

## <span id="page-61-2"></span>Nouvelle conception du bouton d'alimentation encastré

Le bouton d'alimentation qui apparaît sur le schéma du panneau avant à la page 16 du guide a été modifié. Le bouton est maintenant encastré afin de ne pas être actionné accidentellement. Lorsque l'on vous demande d'appuyer sur le bouton d'alimentation, utilisez un stylo-bille ou un stylet.

## <span id="page-62-0"></span>Mise à jour des instructions concernant la mise hors tension du serveur

L'instruction de la page 16 concernant la mise hors tension du serveur à partir du mode d'alimentation principale n'explique pas la différence entre l'arrêt approprié et l'arrêt d'urgence. L'instruction doit être lue comme suit :

Sélectionnez une méthode pour fermer le serveur à partir du mode d'alimentation principale et passer en mode d'alimentation de secours :

- Arrêt approprié : Utilisez un stylo-bille ou un stylet pour presser et relâcher le bouton d'alimentation sur le panneau avant. Cela permet aux systèmes d'exploitation compatibles ACPI (Advanced Configuration and Power Interface) de fermer correctement le système d'exploitation. Les serveurs n'exécutant pas des systèmes d'exploitation compatibles ACPI se ferment immédiatement dans le mode d'alimentation de secours.
- Arrêt d'urgence : Maintenez le bouton d'alimentation enfoncé pendant quatre secondes pour forcer l'arrêt de l'alimentation principale et lancer le mode d'alimentation de secours. Lorsque l'alimentation principale est hors tension, la diode d'alimentation sur le panneau avant commence à clignoter, indiquant que le serveur est en mode d'alimentation de secours.

## <span id="page-62-1"></span>Ajout de références documentaires au guide Solaris 10 préinstallé

A la dernière page du chapitre 2, le guide d'installation fournit les références auxquelles vous devez vous référer pour installer les systèmes d'exploitation. Depuis cette publication, le système d'exploitation Solaris 10 a été préinstallé sur ces serveurs. Par conséquent, les références documentaires sont différentes comme indiqué ci-dessous :

Après avoir configuré le processeur de service ILOM avec les paramètres réseau, vous pouvez configurer le système d'exploitation préinstallé Solaris 10 ou installer un système d'exploitation et des pilotes de plate-forme Linux ou Windows qui sont pris en charge.

■ Si vous souhaitez utiliser le système d'exploitation préinstallé Solaris 10, reportezvous au *Guide des serveurs Sun Fire X4100 et X4200 pour le système d'exploitation préinstallé Solaris 10* (819-5186-01).

- Pour obtenir des informations détaillées sur l'installation d'un système d'exploitation Linux ou Windows pris en charge et sur les pilotes requis, reportezvous à la section « Installation du système d'exploitation » de l'aide en ligne ou au *Guide d'installation du système d'exploitation des serveurs Sun Fire X4100 et X4200* (819-1158).
- <span id="page-63-0"></span>■ Pour des considérations supplémentaires sur le système d'exploitation spécifique de ce serveur, reportez-vous également aux *Notes de versions des serveurs Sun Fire X4100 et X4200* (819-5187-01).

# Index

## **B**

[Base de connaissances, lien, xiii](#page-12-0)

## **D**

[Documentation, en ligne, xi](#page-10-0)

## **F**

[Fonctions, nouvelles, 1 à](#page-14-3) [2](#page-15-2)

### **I**

[Interface de ligne de commande ILOM.](#page-27-3) *Voir* Interface de ligne de commande ILOM (Integrated Lights Out Manager) de Sun

[Interface graphique Web ILOM](#page-26-3) *Voir* Interface graphique Web ILOM (Integrated Lights Out Manager) de Sun

## **L**

[Logiciel Java ES, 2](#page-15-3) [Logiciel Sun Java Enterprise System \(Java ES\), 2](#page-15-3) [Logiciel Sun N1 System Manager, 2](#page-15-4)

### **M**

[Mises à jour du microprogramme, xii](#page-11-0) [Mises à jour du pilote, xii](#page-11-0) [Mises à jour du produit, xii](#page-11-0)

### **N**

[Nouvelles fonctions, 1 à](#page-14-3) [2](#page-15-2) [Numéros de suivi, ix](#page-8-0) [Numéros des demandes de modification, ix](#page-8-0)

### **P**

[Problèmes associés à Java Remote Console, 18 à](#page-31-3) [20](#page-33-2) [Problèmes associés à l'accessibilité, 18 à](#page-31-4) [19](#page-32-2) [Problèmes associés à l'assistant d'installation de](#page-45-4)  [Sun, 32 à](#page-45-4) [33](#page-46-3) [Problèmes associés à l'interface de ligne de](#page-30-3)  commande ILOM (Integrated Lights Out Manager) de Sun, 17 [Problèmes associés à l'interface graphique Web](#page-26-3)  ILOM (Integrated Lights Out Manager) de [Sun, 13,](#page-26-3) [16 à](#page-29-2) [17](#page-30-4) [Problèmes associés au BIOS, 21 à](#page-34-3) [28](#page-41-1) [Problèmes associés au matériel, 5](#page-18-2) [Problèmes associés au microprogramme, 9 à](#page-22-3) [12](#page-25-3) [Problèmes associés au microprogramme LSI, 9 à](#page-22-3) [12](#page-25-3) [Problèmes associés au navigateur, 45](#page-58-3) [Problèmes associés au processeur de service, 12 à](#page-25-4) [20](#page-33-3) [Problèmes associés au protocole SNMP, 15 à](#page-28-1) [16](#page-29-3) Problèmes associés au système d'exploitation [Linux, 34 à](#page-47-2) [40](#page-53-1) [Solaris 10, 30 à](#page-43-2) [32](#page-45-5) [Windows Server 2003, 41 à](#page-54-4) [42,](#page-55-2) [43](#page-56-1) *[Voir aussi](#page-42-3)* Red Hat Enterprise Linux, SUSE Linux Enterprise Server [Problèmes associés au système d'exploitation](#page-47-2)  [Linux, 34 à](#page-47-2) [40](#page-53-1) [Problèmes associés au système d'exploitation](#page-43-2)  [Solaris 10, 30 à](#page-43-2) [32](#page-45-5) [Problèmes associés au système d'exploitation](#page-54-4)  [Windows Server 2003, 41 à](#page-54-4) [42,](#page-55-2) [43](#page-56-1) [Problèmes de documentation, 45 à](#page-58-4) [50](#page-63-0)

## **R**

[Red Hat Enterprise Linux, 13,](#page-26-3) [18,](#page-31-5) [32,](#page-45-6) [33,](#page-46-4) [35 à](#page-48-1) [36,](#page-49-2) [38](#page-51-3)

## **S**

[SELinux, 32](#page-45-6) [Site Web SunSolve, ix](#page-8-0) [Support technique Sun, lien, xiii](#page-12-1) [Support technique, lien, xiii](#page-12-1) [SUSE Linux Enterprise Server, 13,](#page-26-3) [35 à](#page-48-1) [36,](#page-49-2) [38,](#page-51-4) [40](#page-53-2) [Système d'exploitation Solaris 10 3/05 HW1, 1 à](#page-14-4) [2](#page-15-5)